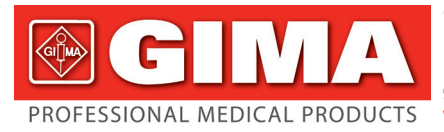

Gima S.p.A. - Via Marconi, 1 - 20060 Gessate (MI) Italy Italia: tel. 199 400 401 - fax 199 400 403 Export: tel. +39 02 953854209/221/225 fax +39 02 95380056 gima@gimaitaly.com - export@gimaitaly.com **www.gimaitaly.com**

*ECG Palmare Cardio B Cardio-B Palm ECG ECG de poche Cardio B ECG Palmar Cardio B*

### **MANUALE D'USO E MANUTENZIONE USE AND MAINTENANCE BOOK INSTRUCTIONS DE FONCIONNEMENT ET ENTRETIEN MANUAL DE USO Y MANTENIMIENTO**

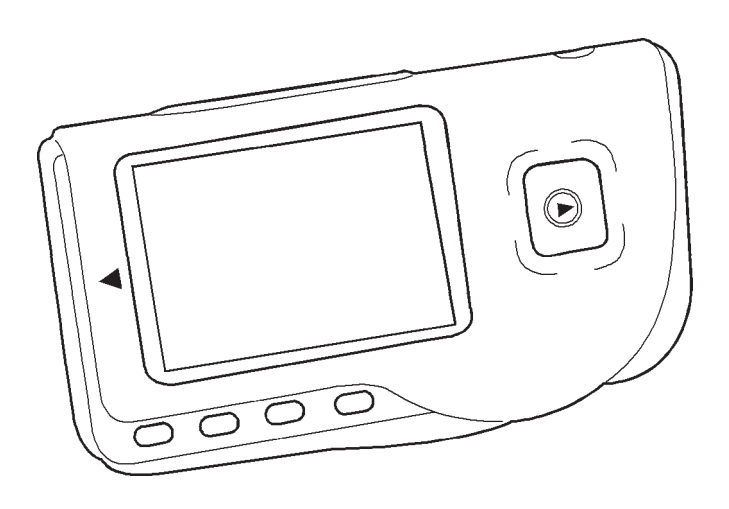

*ATTENZIONE: Gli operatori devono leggere e capire completamente questo manuale prima di utilizzare il prodotto.*

*ATTENTION: The operators must carefully read and completely understand the present manual before using the product.*

*AVIS: Les opérateurs doivent lire et bien comprendre ce manuel avant d'utiliser le produit. ATENCIÓN: Los operadores tienen que leer y entender completamente este manual antes de utilizar el producto.*

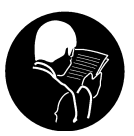

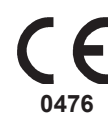

**Fabbricante Manufacturer** 

GIMA Spa Via Marconi, 1 - 20060 Gessate (MI) - Italia - Made in P.R.C.

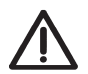

### *ATTENZIONE*

*1. Controllare l'apparecchio per assicurarsi che non ci siano danni evidenti che possano influire sulla sicurezza dell'utilizzatore e sulla misurazione. Interrompere l'utilizzo dell'unità se vi sono danni evidenti. 2. NON effettuare auto-diagnosi tramite le misurazioni o i risultati delle misurazioni, consultare sempre il medico se si presentano frequentemente dati anomali.*

*3. L'apparecchio NON è stato progettato o creato per diagnosi mediche.*

- *4. NON utilizzare questo apparecchio in bagno o in ambienti umidi.*
- *5. NON utilizzare con un defibrillatore.*
- *6. NON utilizzare su portatori di pacemaker cardiaci.*
- *7. NON mettere in funzione in ambienti dove ci sia presenza di forti interferenze elettro-magnetiche.*

*8. L'assistenza necessaria deve essere eseguita ESCLUSIVAMENTE da personale tecnico qualificato.*

*9. Un esame clinico ECG è consigliabile per verificare le condizioni cardiache.*

*10. Collegare/scollegare il cavo dati al monitor delicatamente e con attenzione, NON torcere o strappare la spina del cavo dati con forza per inserirla o disinserirla dalla porta d'interfaccia dati che rischierebbe di essere danneggiata.* 

*11. Alla data di scadenza provvedere allo smaltimento dell'apparecchio e dei suoi accessori secondo le leggi locali vigenti.*

### **1 Indicazioni generali**

### **1.1 Aspetto esteriore**

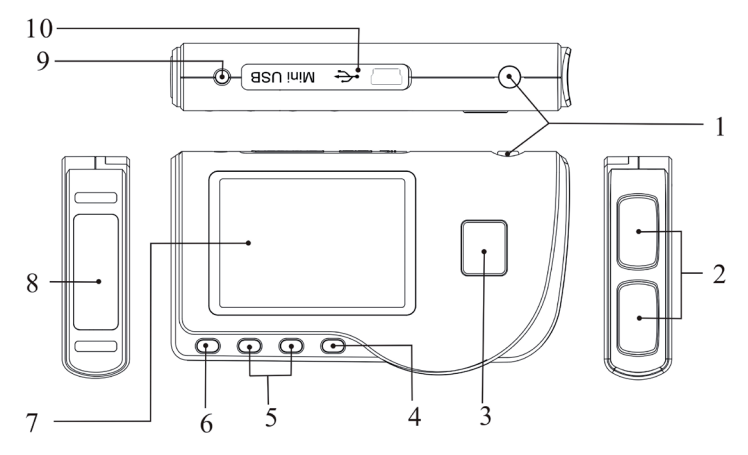

Figura 1 Illustrazione dell'apparecchio

1.  $\bigcirc$  Accensione: Tenendo premuto questo tasto (circa 2 secondi) si accende o si spegne l'apparecchio; premendolo brevemente si accende la luce del display.

2. Elettrodo metallico I, II

3.  $\bigcup$  Misurazione: pulsante avvio rapido per la misurazione, premere questo pulsante per iniziare la misurazione.

4. OK: conferma la selezione o la modifica.

5. Tasti direzionali:

 $\sqrt{\,}$  Su / sinistra / aumenta: muove il cursore verso l'alto / a sinistra, o regola i parametri.  $\triangleright$  Giù/destra/diminuisce: muove il cursore verso il basso / a destra o regola i parametri.

 $\mathbb{\bar{D}}$  Invio: Ritorna al livello precedente nel menu.

7. Schermo: visualizza le onde e i dati dell'ECG .

8. Elettrodo metallico III

9.  $\sim$  Connettore derivazioni ECG: per il collegamento al cavo derivazioni.

10. **OO** Porta interfaccia dati: per il collegamento con cavo dati mini USB.

### **1.2 Nome e Modello**

Monitor PC-80B ECG Easy

### **1.3 Struttura**

Il monitor PC-80B ECG Easy è composto da panello principale, pannelli e elettrodi.

### **1.4 Caratteristiche**

- 1. Di piccole dimensioni e leggero da trasportare.
- 2. Misurazione tramite un tasto, facile funzionamento.
- 3. Visualizzazione chiara onde ECG e interpretazione risultati su schermo LCD dot-matrix.
- 4. Si possono ottenere diciassette tipi di misurazioni.

5. Possibilità di memorizzare nella memoria incorporata, fino a 1200 record per la misurazione rapida o 10 ore di misurazione in continuo.

6. I dati memorizzati possono essere revisionati, copiati, cancellati e anche caricati su PC.

- 7. Risparmio energetico tramite funzione di spegnimento automatico.
- 8. Con due batterie AAA si possono effettuare più di 10 ore di attività.

### **1.5 Destinazione d'uso**

Il Monitor PC-80B ECG Easy è concepito per il monitoraggio e la memorizzazione delle onde e degli indici cardiaci dell'ECG in pazienti adulti. È applicabile per l'uso ambulatoriale o domestico e può essere utilizzato dallo stesso paziente. Il dispositivo non è un monitor ECG paragonabile ai modelli in uso in cliniche o ospedali, ma viene utilizzato per il solo scopo di controlli saltuari. Non può essere utilizzato per sostituire esami ECG tradizionali o per il monitoraggio in tempo reale. I risultati delle misurazioni vengono utilizzati come riferimento per i medici ma non si possono formulare diagnosi o analisi dirette basandosi solo sulle informazioni fornite da questo apparecchio.

### **1.6 Ambiente operativo**

Temperatura: 5~40°C Umidità: 30%~80% Pressione atmosferica: 70kPa~106kPa

### **2 Installazione**

- 1. Aprire il coperchio delle batterie (vedere la figura).
- 2. Inserire due batterie formato AAA .
- 3. Chiudere il coperchio

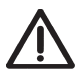

*NON inserire batterie invertendo la polarità. Provvedere allo smaltimento delle batterie esauste secondo le leggi locali vigenti.*

*Delle pellicole protettive sono posizionate sopra agli elettrodi del dispositivo, si prega di rimuovere le pellicole prima della misurazione.*

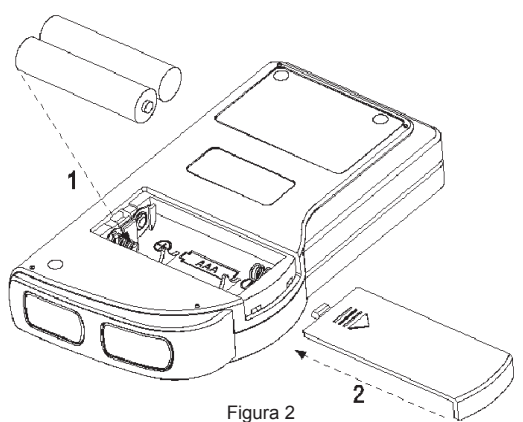

### **3 Funzionamento**

### **3.1 Avvio misurazione ECG**

Premere il tasto Accensione (per 2 secondi) per accendere l'apparecchio. Durante l'inizializzazione vengono visualizzate sullo schermo le seguenti immagini.

Dopo aver avviato il sistema, si accede ad un menu video come mostrato nella Figura 3-2.

**Nota**: Durante l'inizializzazione premere il pulsante

 $\mathbin{\mathsf{I}}$ Invio" per accedere al menu video principale

come mostrato nella Figura 3-2. Premendo " Measurement" (misurazione), si accederà al video della misurazione mostrato nella Figura 3-4.

Please consult a docotor Don't self-diagnosis!

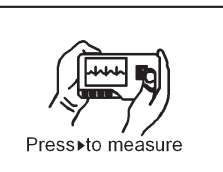

**3** ITALIANO **OF LARGE IN** 

Ci sono 6 pulsanti strumenti, premere il tasto di navigazione per posizionare il cursore e premere " OK" per confermare. Tutti le funzioni sono elencate di seguito:

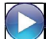

 Misurazione: rileva le onde ECG e i valori HR e analizza se l'onda ECG è normale.

 Revisione: permette di rivedere i dati degli ECG salvati in memoria (comprese le onde ECG e i risultati delle misurazioni).

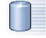

 Memoria: Visualizza lo spazio libero in memoria e cancella i dati degli ECG memorizzati nell'unità .

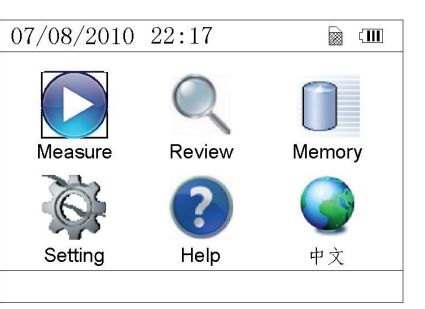

Figura 3-2

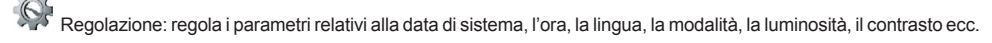

Aiuto: fornisce informazioni sui metodi di misurazione ecc.

 : Imposta la lingua del display. Il dispositivo è progettato in due lingue (cinese e inglese) che possono essere selezionate dall'utente.

### **3.2 Misurazione ECG 3.2.1 Metodi di misurazione ECG rapidi**

### **Misurazione torace**

Al fine di ottenere le onde ECG ideali, si suggerisce il metodo della misurazione sul torace. Tenere il dispositivo con la mano destra. Assicurarsi che il palmo e le dita tocchino perfettamente gli elettrodi metallici I e II. Posizionare l'elettrodo III sulla pelle nuda a circa 5 cm di distanza sotto il capezzolo sinistro. Il segnale dell' ECG rilevato dalla misurazione al torace è simile al segnale V Derivazione ECG. Funzionamento improprio:

A. Il punto di contatto dell'elettrodo III non corrisponde al petto sinistro. B. La mano non afferra correttamente l'apparecchio.

C. L'elettrodo non è in contatto completo con la pelle nuda. (Per esempio l'elettrodo è stato posizionato sopra i vestiti).

### **Misurazione gamba**

Qualora non fosse possibile l'utilizzo della misurazione al petto, si consiglia la misurazione alla gamba. Durante la misurazione, tenere il dispositivo con la mano destra. Assicurarsi che il palmo e le dita tocchino perfettamente gli elettrodi metallici I e II. Posizionare l'elettrodo III sulla pelle 10 cm sopra la caviglia sinistra. Il segnale ECG rilevato dalla misurazione sulla gamba equivale al segnale II Derivazione ECG.

Funzionamento improprio:

A. L'apparecchio non è tenuto in mano correttamente.

B. L'elettrodo III non è in completo contatto con la pelle nuda: (per esempio è posizionato sopra la piega dei pantaloni o le calze).

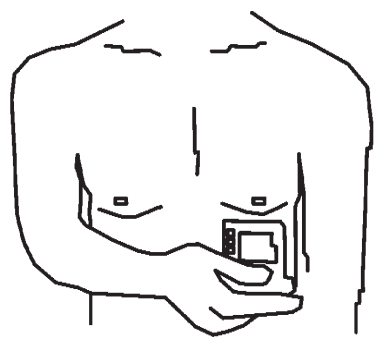

Figura 3-3A Misurazione torace

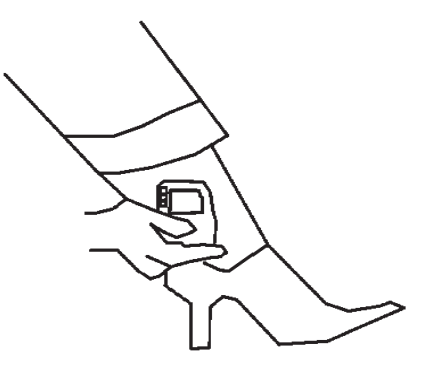

Figura 3-3B Misurazione gamba

### **Misurazione Palmo**

Tenere il dispositivo con la mano destra. Assicurarsi che il palmo e le dita tocchino perfettamente gli elettrodi I e II. Premere l'elettrodo III contro il centro del palmo sinistro. Il segnale ECG rilevato con la misurazione sul Palmo equivale alla singola I Derivazione ECG.

Funzionamento improprio:

A. Le mani si agitano troppo.

B. Entrambe le mani perdono contatto con gli elettrodi durante la misurazione.

C. Il palmo non è in contatto con gli elettrodi.

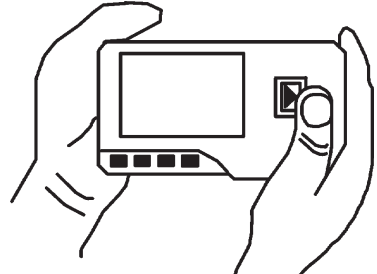

3-3C Misurazione palmo

### **3.2.2 Metodi di misurazione ECG in continua o lunghi periodi**

### **Misurazione con cavetti**

Per un migliore ECG, si può utilizzare la misurazione tramite cavetto di collegamento. Collegare il cavetto all'apparecchio tramite la relativa spina. Posizionare gli elettrodi e collegare i cavetti come nella figura accanto per ottenere il segnale ECG II Derivazione; se si desidera avere misurazioni con segnale I e III derivazione, collegare i cavetti agli elettrodi secondo la tabella seguente.

- Funzionamento improprio:
- A. Errore nel collegamento alla porta.
- B. Elettrodo posizionato sul corpo non correttamente.

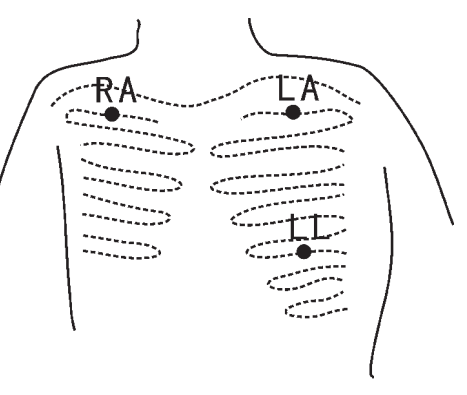

Figure 3-3D Misurazione con cavetti

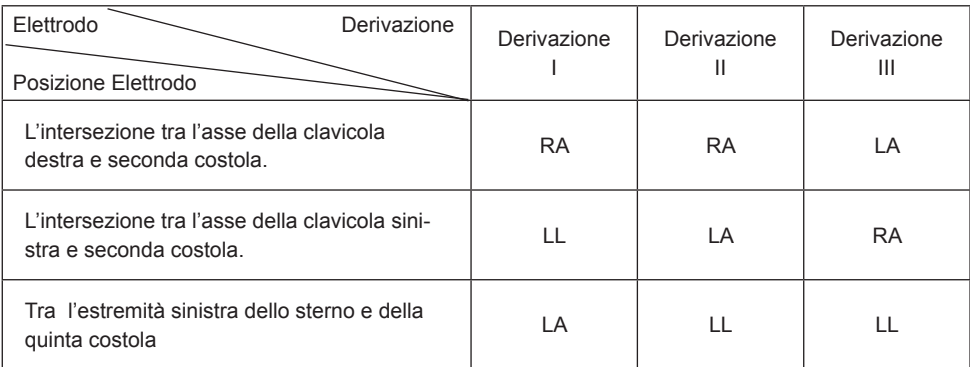

Tabella posizionamento elettrodi e configurazione derivazioni ECG

### **3.3 Procedura di misurazione ECG 3.3.1 Misurazione rapida**

1. Dopo la scelta di un metodo di misura adeguata, come descritto nel capitolo 3.2.1, premere " Measure" per avviare automaticamente la misurazione ECG rapida, come mostrato nella Figura 3-4. Nei primi 15 secondi il dispositivo entra in fase preparatoria e valuta se la posizione degli elettrodi è adeguata o meno sulla base del tracciato ECG misurato. Se la forma d'onda rilevata non è chiara, regolare la posizione degli elettrodi.

### **Dati visualizzati:**

- **1. "16: 14: 32"**: ora attuale.
- **2. "X1"**: scala ampiezza onde ECG.
- **"X1/2"**: dimensione a metà della scala nominale; **"X1"**: scala nominale;
- **"X2"**: dimensione doppia della scala nominale
- **"X3"**: dimensione tripla della scala nominale

**3. " "**: indicatore battito cardiaco. Lampeggia con il battito cardiaco.

**4. " "**: indica che la modalità filtro dell'ECG è "Enhanced" (potenziata); Far riferimento alla sezione 3.6.5 per la regolazione del filtro.

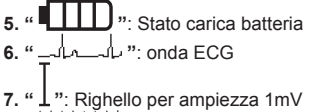

**8. " "**: Compressione compatta della forma d'onda in scala.

2. Quando la forma d'onda compressa in scala raggiunge la fine, significa che la misurazione è terminata. Il dispositivo passa quindi alla fase analisi dei dati che è seguita dalla schermata dei risultati misurazione, come mostrato in Figura 3-5.

Return ": torna al menu principale direttamente senza salvare i valori della misurazione e i risultati correnti.

Save" : salva il risultato della misurazione corrente e i suoi valori. 3. Nella schermata dei risultati misurazione, i dati correnti vengono salvati nel dispositivo automaticamente senza alcuna operazione entro 6 secondi o premendo

il tasto "Save", come mostrato nella Figura 3-6. Il dispositivo tornerà alla schermata principale automaticamente dopo che i dati sono stati salvati.

### **3.3.2 Misurazione in continuo**

1. Dopo aver scelto il metodo di misurazione in continuo, come descritto nel

capitolo 3.2.2, premere il pulsante " Measure" per eseguire la misurazione ECG in continuo automaticamente, come mostrato nella Figura 3-8. La differenza tra la misura in continuo e quella rapida è descritto di seguito:

" **Exit**": visualizza le informazioni di funzionamento sullo schermo. Premere

il tasto "**I Return**" per terminare la misurazione ECG e tornare alla schermata principale. Se il tempo di misurazione in continuo è di oltre 30 secondi, questi dati verranno salvati automaticamente.

"**HR = 59**": indica la frequenza cardiaca in tempo reale.

2. Se non viene effettuata alcuna operazione dopo 3 minuti di misurazione in continuo, l'unità passa in modalità risparmio energetico automaticamente (lo schermo si scurisce) ma la misurazione non viene interrotta. Una volta premuto un tasto qualsiasi o in caso di allarme, il sistema esce dalla modalità di risparmio energetico, e lo schermo ripristina la luminosità piena.

**Note**: 1) La figura 3-5 mostra il risultato di una normale forma d'onda ECG, questo dispositivo è in grado di fornire 17 differenti risultati di misura, fare riferimento alla Tabella 3-1 (sezione 3.4.3) per i dettagli.

2) Durante la misurazione se la parte sottoposta a misurazione e gli elettrodi metallici

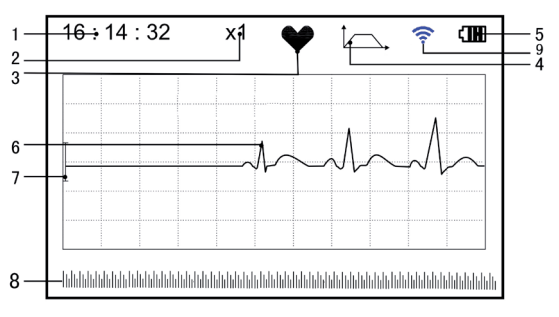

Figura 3-4 Schermata misurazione ECG

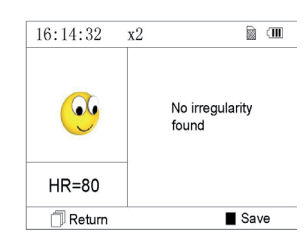

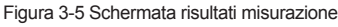

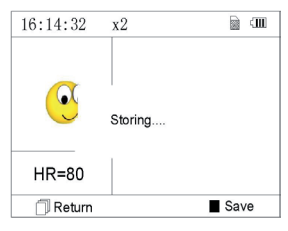

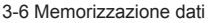

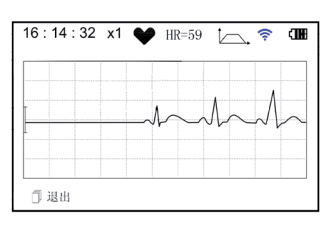

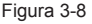

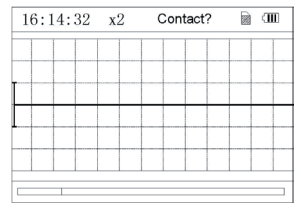

perdono contatto, il dispositivo visualizzerà il messaggio "Contact?" come illustrato in Figura 3-9. In caso di assenza del segnale, il dispositivo visualizzerà "No signal".

Premere il pulsante " Feturn" per uscire.

3) Nel dispositivo possono essere salvati un massimo di 1200 registrazioni di dati misurazione rapida o 10 ore di dati per la misura in continuo. Quando lo spazio di memoria è pieno, il dispositivo visualizza il messaggio "Memory full! Overwrite

record?" e il simbolo "  $\mathbf{m}$ " come mostrato in Figura 3-10. Da questo momento, non saranno più memorizzate nuove registrazioni fino a quando l'utente non elimina manualmente i dati non necessari o carica le registrazioni sul PC per liberare memoria.

### **3.4 Revisione onde**

### **3.4.1 Descrizione funzionamento**

1. Selezionare "Review" sullo schermo del menu principale e poi premere il tasto

OK", il dispositivo visualizza la lista registrazioni come nella Figura 3-11. **Nota:** 

". Significa che i risultati di questa registrazione non presentano anomalie.

": Significa che i risultati di questa registrazione presentano anomalie.

": Significa che la durante la misurazione si sono verificate interferenze o scollegamenti.

" ": Durante la misurazione è stata utilizzata la modalità avanzata.

*NOTA: I record di misurazioni in continua non visualizzano nessuna icona, ma solo il tempo di inizio e fine misurazione (senza l'anno).*

2. Scegliere una registrazione dall'elenco e premere " OK " per rivederla, le forme d'onda della modalità rapida e in continua sono mostrati rispettivamente in Figura 3-12 e Figura 3-13. Per fermare il replay

automatico, premere un qualsiasi pulsante di navigazione " $\triangle$ /

 $\sqrt{D}$ ". Premere nuovamente uno dei pulsante di navigazione "

"  $\alpha$  "  $\blacktriangledown$  /  $\triangleright$  " per visualizzare la forma d'onda in modalità manuale.

### **Dati visualizzati**

**On-screen display:**

**1. "16: 14: 32"**: ora attuale.

**2. "X1"**: scala ampiezza onde ECG.

**"X1/2"**: dimensione a metà della scala nominale;

**"X1"**: scala nominale;

**"X2"**: dimensione doppia della scala nominale

**"X3"**: dimensione tripla della scala nominale

**3.** "**HR=66**": la frequenza cardiaca è di 66bpm.

Nelle registrazioni delle misurazioni in continuo, la frequenza non viene visualizzata. Al suo posto viene inserito l'indicatore di pagina della schermata. **"1/2"**: la pagina attuale è "1", su un totale di "2" pagine.

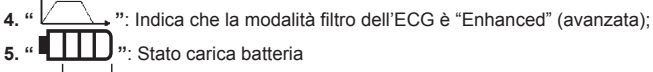

**6. " "**: Onda ECG registrata

**7. "**  $\perp$  ": Righello per ampiezza 1mV

**8. " "**: Compressione compatta della forma d'onda in scala.

**9. " "**: Box di selezione forma d'onda ECG.

**Note:** La forma d'onda selezionata nel box viene visualizzata sulla schermata corrente.

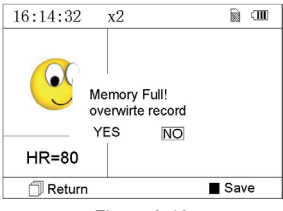

Figura 3-10

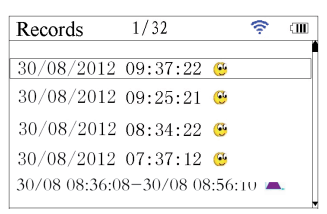

Figura 3-11 Lista Registrazioni

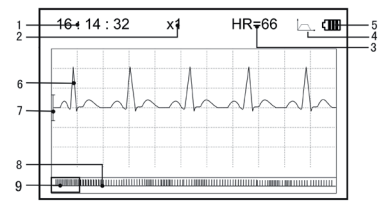

Figura 3-12 Schermata revisione dati ECG (Misurazione rapida)

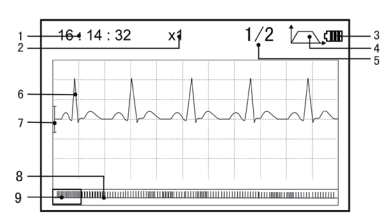

Figura 3-13 Schermata revisione dati ECG (Misurazione in continua)

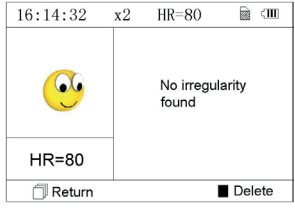

Figura 3-14

La miniatura dell'onda ECG nel box di selezione corrisponde al 30 secondi di misurazione.

3. Premere nuovamente il tasto " OK" e il risultato della misurazione del record selezionato sarà visualizzato sullo schermo, come mostrato in Figura 3-14.

Return ": premere " Return" per tornare alla schermata con l'elenco registrazioni.

Delete ": premere " OK" per cancellare la registrazione selezionata. Verrà visualizzato il messaggio di conferma "Sure to delete?" (sicuro di voler cancellare?), come mostrato nella Figura 3-15. Se la trasmissione wireless è

attiva, al suo posto è presente la funzione "Send". Premere il tasto " Send" sul dispositivo e sul lato host, cliccare l'icona "Wireless Receive" all'interno del software "ECG Viewer Manager" sul PC. In questo modo i record dei dati verranno trasmessi e salvati sul PC.

4. Selezionare "YES" e quindi premere il tasto "I OK" per eseguire la

cancellazione e tornare alla lista delle registrazioni. Premere il tasto "Il Return" per tornare all'elenco senza eliminare nessuna registrazione.

### **3.4.2 Descrizione risultati misurazione**

Quando l'apparecchio rileva uno scollegamento o una sospetta aritmia nelle onde ECG, visualizza il messaggio "Poor signal, measure again- segnale scarso, misurare nuovamente (Figura 3-16)", "Suspected a little slow beat - sospetto battito lento (Figura 3-17)" ecc. si possono ottenere 17 tipi di risultati di misurazione ECG. Far riferimento alla Tabella successiva per i dettagli.

**NOTA**: la Figura 3-16 e la Figura 3-17 mostrano i risultati della misurazione con il metodo di misurazione in continuo. Il risultato della misurazione è mostrato sul lato sinistro della schermata. Se lo spazio per mostrare il risultato della misurazione non è sufficiente, sono attivi i tasti di navigazione " $\langle \rangle / \triangle$  " o " $\blacktriangledown$  /  $\triangleright$  " che

consentono all'utente di spostare manualmente la schermata.

### **3.4.3 Tabella risultati misurazione**

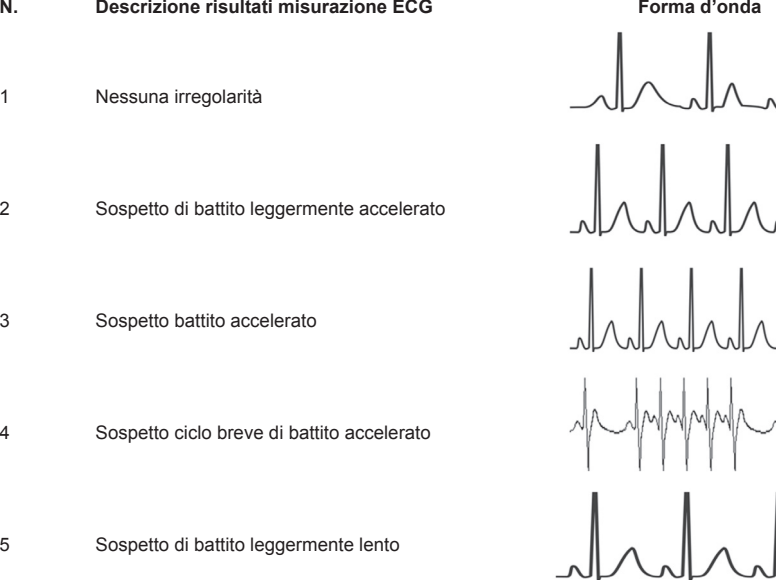

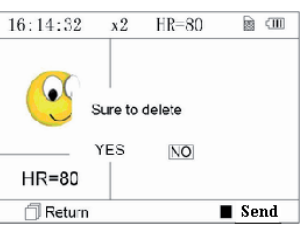

Figura 3-15

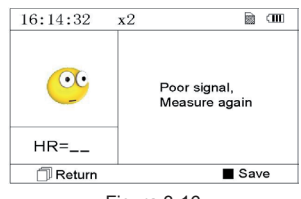

Figura 3-16 (1). Segnale scarso

 $16:14:32$ **a** on  $x<sub>2</sub>$ Suspected a little slow beat  $HR = 39$  $Save$ Return Figura 3-17

(2). battito leggermente lento

 ITALIANO a **N. Descrizione risultati misurazione ECG Forma d'onda**

Sospetto battito lento

Sospetto saltuario breve intervallo del battito

8 Sospetto intervallo battiti irregolare

Sospetto battito accelerato con intervallo breve

Sospetto battito lento con intervallo battito breve

Sospetto battito lento con intervallo battito irregolare

Aritmia

Sospetto battito accelerato con aritmia

Sospetto battito rallentato con aritmia

 Sospetto intervallo battito rallentato occasionale con aritmia

Sospetto intervallo battito irregolare con aritmia

Segnale debole, effettuare nuova misurazione

### **3.5 Gestione dati 3.5.1 Cancellazione Dati**

Selezionare "Memory" (memoria) dal menu principale e premere " OK" per accedere alla schermata della gestione dati come mostrato nella Figura 3-18.

Return": premere il pulsante " I Return" per tornare alla schermata principale.

Delete": premere il pulsante per cancellare tutte le registrazioni. Prima della cancellazione, una schermata di conferma viene visualizzata sullo schermo,

come visualizzato in Figura 3-19. Selezionando "YES" e premendo il tasto " OK", tutte le registrazioni saranno cancellate come mostrato in Figura 3-20.

**Nota**: L'operazione di cancellazione dei dati effettuata da questo menù, cancella tutti i dati in memoria. Per cancellare solo una registrazione, utilizzare la funzione revisione.

### **3.5.2 Caricamento dati**

Collegare il dispositivo al PC con il cavo dati USB, il dispositivo automaticamente visualizzerà la schermata di caricamento come in Figura 3-21. I dati possono essere caricati sul PC per la gestione, la consultazione e l'analisi.

**Nota**: Assicurarsi che le batterie siano sufficientemente cariche quando si cancellano o caricano dati. Una carica insufficiente può causare l'interruzione delle operazioni.

### **3.6 Impostazioni di sistema**

Sulla schermata del menu principale, selezionare "Setting" (impostazioni) e poi

premere " OK" per accedere alla schermata di regolazione impostazioni, come mostrato nella Figura 3-22 e Figura 3-23.

09 / 08 / 2007

Time / date

Language

**Brightness** Beeper **Filter** mode  $14:55$ 

a CM<sub>1</sub>

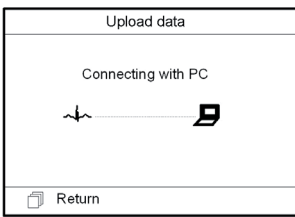

Figura 3-21 Caricamento dati **Figura 3-22** Figura 3-23 Figura 3-23

### **3.6.1 Regolazione Data/Ora**

1. Sulla schermata di regolazione impostazioni, selezionare "Time/date" (Ora/

data) con i tasti di navigazione poi premere " OK" per accedere allo schermo di regolazione dell'ora e della data (formato data: gg/mm/aaaa), come mostrato nella Figura 3-24.

2. Utilizzare i tasti di navigazione per regolare i valori e premere "**100** OK" per evidenziare il cursore in nero e regolare un altro valore.

3. Una volta terminato, premere " OK" per salvare le impostazioni e tornare al livello superiore del menù.

30/08/2012  $16:14$ Œ Used: **90GGFR** III I Imreed: 6104KB **Neturn**  $\blacksquare$  Delete

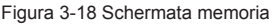

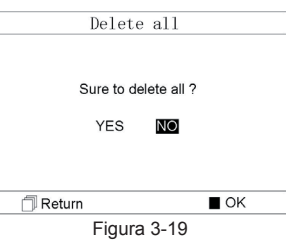

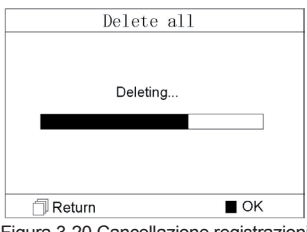

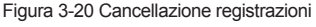

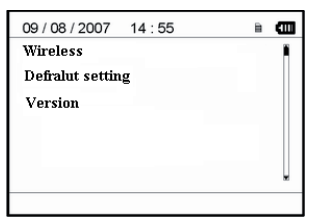

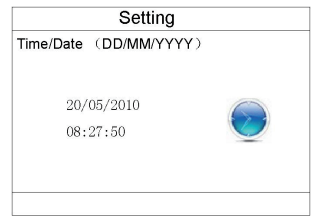

### Figura 3-24 regolazione Data/ora

### **3.6.2 Selezione Lingua**

1. Sulla schermata di regolazione impostazioni, selezionare "Language" (lingua) per accedere alla schermata selezione lingua come mostrato nella Figura 3-25. 2. Premere i tasti di navigazione per selezionare la lingua tra Cinese e Inglese.

3. Premere il pulsante " OK" per salvare l'impostazione e tornare al livello superiore del menù.

### **3.6.3 Regolazione Luminosità**

1. Sulla schermata di regolazione impostazioni, selezionare "Brightness" (luminosità) per accedere alla schermata regolazione luminosità come mostrato nella Figura 3-26.

2. Regolare la luminosità con i tasti di navigazione; vi sono 7 livelli di regolazione..

3. Premere il pulsante " OK" per salvare l'impostazione e tornare al livello superiore del menù.

### **3.6.4 Regolazione segnale acustico**

1. Sulla schermata di regolazione impostazioni, selezionare "Beeper" (segnale acustico) per accedere al menu come mostrato nella Figura 3-27.

2. Selezionare "ON" o "OFF" con i tasti di navigazione per accendere o spegnere il segnalatore sonoro, la regolazione predefinita è su "ON" (acceso).

3. Premere il pulsante " OK" per salvare l'impostazione e tornare al livello Figura 3-26 Regolazione Luminosità superiore del menù.

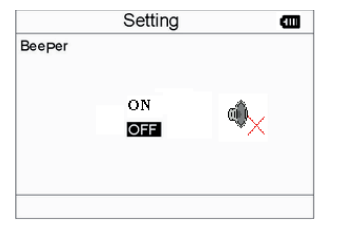

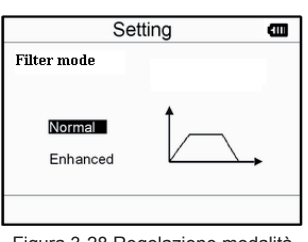

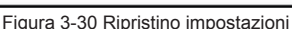

Resume to default setting?

**NO** 

**YES** 

Figura 3-27 Regolazione segnale acustico

Figura 3-28 Regolazione modalità misurazione

### **3.6.5 Regolazione modalità misurazione**

1. Sulla schermata di regolazione impostazioni, selezionare "Measure mode" (modalità misurazione) per accedere alla schermata regolazione misurazione come mostrato nella Figura 3-28.

2. Selezionare modalità "Normal" (normale) o "Enhanced" (avanzata) con i tasti di navigazione. La regolazione predefinita è modalità "Normal".

Modalità normale: filtra i segnali di interferenza nella forma d'onda ECG.

Modalità avanzata: riflette meglio la fedeltà della forma d'onda ECG. 3. Premere il pulsante " OK" per salvare l'impostazione e tornare al livello superiore del menù.

### **3.6.6 Ripristino impostazioni**

1. Sulla schermata di regolazione impostazioni, selezionare "Default setting" (ripristino impostazioni) per caricare le impostazioni predefinite, vedi Figura 3-30.

2. Selezionare "YES" o "NO" con i tasti di navigazione,scegliendo "YES"e premendo " OK" tutti i parametri verranno ripristinati alle impostazioni predefinite.

3. Premere "  $\Box^{\mu}$  Return" per tornare al livello superiore del menù.

### **3.6.7 Version Info**

Sulla schermata impostazioni sistema, selezionare "Version" per accedere al menu informazioni versione come mostrato nella Figura 3-31. **3.7 Aiuto**

Sulla schermata del menu principale, selezionare "Help", poi premere " OK" per accedere alla schermata di aiuto. La funzione fornisce diverse illustrazioni dei vari tipi di misurazioni ECG praticabili. Far riferimento alla Sezione 3.2.1 per i metodi di misurazione ECG in dettaglio.

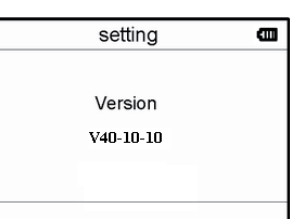

Setting Language 简体中文 EngLish

m

m

Figura 3-25 Selezione lingua

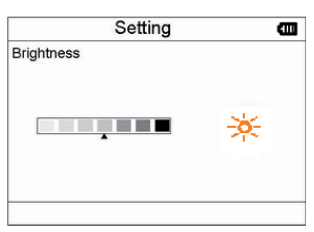

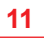

## setting

Default setting

### **4 Caratteristiche tecniche**

### **4.1 Misurazione ECG**

Numero canali: Singolo segnale ECG.

Elettrodi: 3 elettrodi ricoperti di metallo o utilizzo di tre elettrodi adesivi per ECG tramite collegamento a cavetto con derivazione.

Modalità misurazione: il segnale ECG può essere captato selezionando la seguente derivazione:

Derivazione I (tra la mano destra e la sinistra); Derivazione torace (tra la mano destra e il torace); Derivazione II (tra la mano destra e la gamba sinistra). Larghezza banda ECG: 1Hz~40Hz Livello rumore interno: ≤ 30µVp-p Gamma misurazione frequenza cardiaca: 30bpm~240bpm Precisione misurazione frequenza cardiaca: ±2bpm o ±2% se maggiore Scala visualizzazione: 5.0mm/mV±10% Rapporto di reiezione di modo comune (CMRR): ≥ 60dB Velocità ampiezza onda: 20mm/s±10% Corrente di ingresso loop: ≤ 0.1µA Impedenza di ingresso: ≥ 5 MO

### **4.2 Alimentazione**

Alimentazione: 2×AAA batterie alcaline Voltaggio elettrico: 2.7VDC~3.3VDC Massima corrente media di funzionamento: ≤ 50mA Spegnimento automatico: 35s±5s (quando inattivo) Indicatore livello batteria scarica: 2.5VDC±0.2VDC

### **4.3 Classificazione**

Tipo di protezione da scariche elettriche: dispositivo ad alimentazione interna Grado di protezione da scariche elettriche: parte applicata di tipo B Grado di protezione da ingresso nocivo di liquidi: L'equipaggiamento base non prevede protezione contro l'ingresso di liquidi. Compatibilità elettromagnetica: Gruppo I, Classe B

### **4.4 Schermo**

Tipo LCD: LCD a colori Area schermo: 57.6mm × 40mm

### **4.5 Memoria dati**

Fino a 10 ore di registrazioni possono essere salvate nella memoria interna; I dati salvati possono essere caricati su un computer con il cavo dati fornito dal fabbricante.

### **4.6 Dimensioni totali e peso**

Dimensioni: (L) 125× (P) 70 × (H) 21.5 mm Peso: 106g (escluse batterie)

### **5 Accessori**

Due batterie (AAA) Custodia Manuale d'uso Cavo dati (optional) Cavetto con derivazione ECG (optional) **Nota**: gli accessori sono soggetti a modifiche. Per i dettagli e la quantità degli articoli vedere la Packing List.

### **6 Manutenzione e assistenza**

### **6.1 Manutenzione**

Quando appare l'icona batteria scarica, cambiare le batterie. Si raccomanda di pulire l'elettrodo metallico con alcool denaturato quando il segnale di misurazione è troppo debole. Pulire la superficie dell'unità con un panno pulito o lasciatela asciugare all'aria.

Togliere le batterie se l'unità non viene utilizzata per molto tempo.

### **Conservazione e trasporto**

Temperatura ambiente: da -20ºC a 60ºC Tasso di umidità: 10%~ 95% Pressione atmosferica:50KPa~107.4KPa

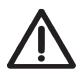

*Questo apparecchio deve essere trasportato via terra (su strada o ferrovia) o via aerea secondo le condizioni contrattuali. Evitare colpi e cadute e proteggere l'apparecchio dalla luce del sole e dalla pioggia. Tenere lontano da sostanze corrosive, esplosive, temperature alte/basse e umidità. In presenza di umidità o di vapore, non utilizzare l'apparecchio. NON utilizzare subito l'apparecchio quando è appena stato spostato da un ambiente freddo a uno caldo* 

*e umido. NON premere il pulsante sul pannello di comando con materiali taglienti.*

*NON immergere in liquidi. NON spruzzare alcun liquido direttamente sull'apparecchio. La durata di questo apparecchio è di 5 anni. Per garantire la sua durata, prestare attenzione alla manutenzione.*

### **6.2 Istruzioni di pulizia e disinfezione**

Pulire la superficie dei sensori con una garza morbida e una soluzione al 75% di alcool isopropilico, per una disinfezione di basso livello usare una soluzione 1:10 di candeggina. Successivamente pulire in superficie con un panno umido e asciugare con uno straccio.

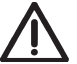

*Attenzione: Non sterilizzare il prodotto in autoclave o con ossido di etilene.*

### **7 Risoluzione problemi**

Problema: L'apparecchio non si accende.

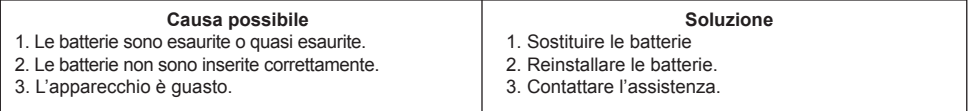

Problema: L'apparecchio non riesce a misurare il battito cardiaco

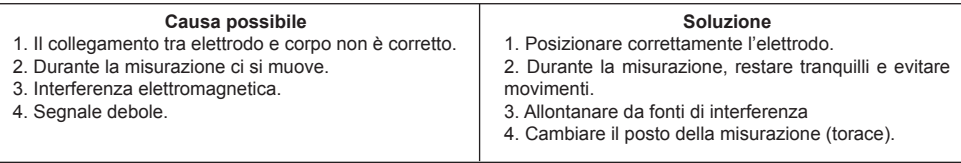

Problema: Escursione di onde ECG o onde sensibilmente irrilevanti

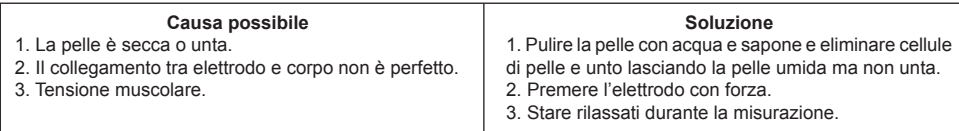

### **8 Messaggi di errore e Soluzioni**

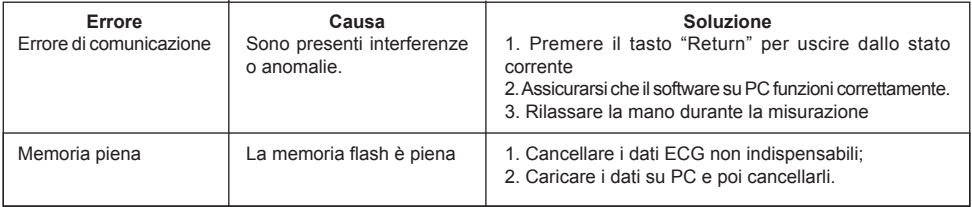

### **9 Legenda simboli**

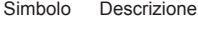

Frequenza Cardiaca (Unità: battito al minuto)

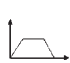

Modalità misurazione: avanzata

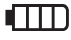

Indicatore batteria

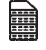

Indicatore memoria piena

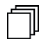

Pulsante return/Invio

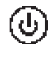

Pulsante accensione

Tipo B

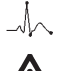

Presa cavo derivazione

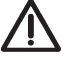

Attenzione – Consultare il manuale d'uso

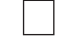

Pulsante conferma

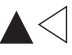

Tasti navigazione

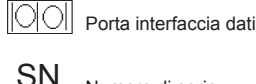

Numero di serie

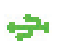

Interfaccia dati

Nota: I simboli " ♥ ", " L, ", " IIII "e " a " vengono visualizzati sullo schermo, gli altri sul pannello di controllo.

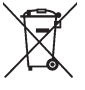

### **Smaltimento**

*Il prodotto non deve essere smaltito assieme agli altri rifiuti domestici. Gli utenti devono provvedere allo smaltimento delle apparecchiature da rottamare portandole al luogo di raccolta indicato per il riciclaggio delle apparecchiature elettriche ed elettroniche. Per ulteriori informazioni sui luoghi di raccolta, contattare il proprio comune di residenza, il servizio di* 

*smaltimento dei rifiuti locale o il negozio presso il quale è stato acquistato il prodotto. In caso di smaltimento errato potrebbero venire applicate delle penali, in base alla leggi nazionali.*

### **CONDIZIONI DI GARANZIA GIMA**

Ci congratuliamo con Voi per aver acquistato un nostro prodotto.

Questo prodotto risponde a standard qualitativi elevati sia nel materiale che nella fabbricazione. La garanzia è valida per il tempo di 12 mesi dalla data di fornitura GIMA. Durante il periodo di validità della garanzia si provvederà alla riparazione e/o sostituzione gratuita di tutte le parti difettose per cause di fabbricazione ben accertate, con esclusione delle spese di mano d'opera o eventuali trasferte, trasporti e imballaggi. Sono esclusi dalla garanzia tutti i componenti soggetti ad usura.

La sostituzione o riparazione effettuata durante il periodo di garanzia non hanno l'effetto di prolungare la durata della

garanzia. La garanzia non è valida in caso di: riparazione effettuata da personale non autorizzato o con pezzi di ricambio non originali, avarie o vizi causati da negligenza, urti o uso improprio.

GIMA non risponde di malfunzionamenti su apparecchiature elettroniche o software derivati da agenti esterni quali: sbalzi di tensione, campi elettromagnetici, interferenze radio, ecc.

La garanzia decade se non viene rispettato quanto sopra e se il numero di matricola (se presente) risulti asportato, cancellato o alterato.

I prodotti ritenuti difettosi devono essere resi solo e soltanto al rivenditore presso il quale è avvenuto l'acquisto. Spedizioni inviate direttamente a GIMA verranno respinte.

### **Appendice**

### **Conoscenza generale di ECG**

**Normale ritmo sinusale**: In condizioni sinusali, il nodo SA regola il ritmo cardiaco normalizzando il battito. Il battito cardiaco varia da 60 a 100 al minuto e il ritmo è regolare. L'onda P è normale e ognuna è seguita da un'onda QRS. Intervallo P-R: 0.12~0.20s; onda QRS: 0.06~0.10s; Nessuna attività ectopica ECG.

**Sintomo**: Ritmo sinusale, battito cardiaco: 60~100bpm

**Indicazione**: Normale

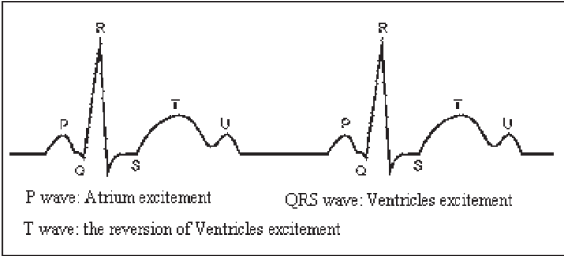

Figura 1 Onda ECG Normale

### **Diverse onde ECG anomale**

1) **Tachicardia**: Il battito cardiaco accelera. La tachicardia è determinata dal ritmo cardiaco, se la media dei battiti cardiaci supera i 100 al minuto è considerata Tachicardia. L'indicazione risultante "Suspected fast beat = Sospetto battito accelerato" in questo apparecchio può significare tachicardia.

### **Sintomo**: battito>100bpm

**Indicazione**: Può verificarsi in persone normali che presentano le seguenti condizioni fisiologiche: collera, affaticamento, fumo, eccesso di alcolici, consumo eccessivo di caffè o té, ecc.

**Patologie**: anemia, ipertiroidismo, ipossia, miocardite, ipocalemia, febbre, influenza nonché alcuni farmaci (come atropina, epinefrina ecc.).

**Consiglio**: Nel caso in cui la causa sia una patologia, recarsi in ospedale.

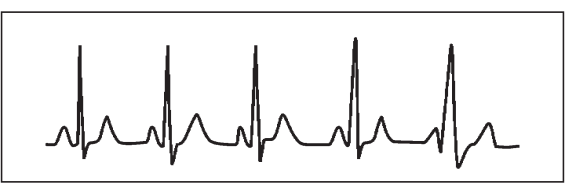

Figura 2 Tachicardia

2) **Bradicardia**: Il battito diventa più lento. E' determinata dal ritmo cardiaco che se mediamente è inferiore a 60 battiti al minuto si considera Bradicardia. L'indicazione risultante "Suspected slow beat = Sospetto battito rallentatato" in questo apparecchio può significare Bradicardia.

**Sintomo**: battito cardiaco<60bpm

**Indicazione**: Si verifica quando una persona sana si addormenta e può verificarsi negli atleti (o coloro che sono dediti a frequenti pratiche sportive), gli anziani, o in caso di eccitazione vagale.

**Patologia**: Disfunzione del nodo del seno, ischemia cardiaca, cardiomiopatia, ipertensione intracranica, maggiore ipocalemia, bassa temperatura, periodo di convalescenza dopo infezione acuta o dopo uso di medicinali come digitale. **Consiglio**: In presenza di patologia, consultare un medico.

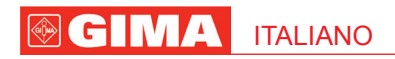

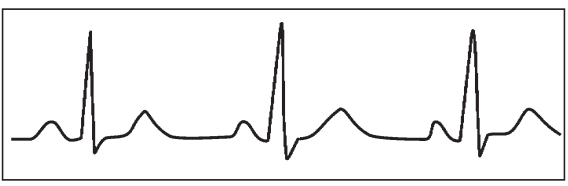

Figure 3 Bradicardia

3) **Battito prematuro**: Con un battito normale appare un'onda QRS prematuramente e viene seguita da una pausa. L'indicazione risultante "Suspected occasional short beat interval = Sospetto intervallo breve battito occasionale" nell'apparecchio può suggerire battito prematuro.

Cosa è un battito prematuro? E' una contrazione prematura. Il normale battito cardiaco è sempre regolare e ciascun intervallo tra i battiti è altrettanto simmetrico; il battito prematuro esce da questo schema generale, il cuore batte prematuramente e i battiti sono seguiti da lunghi intervalli; il fenomeno di un battito prematuro tra due battiti cardiaci si chiama inserimento battito prematuro. L'indicazione "early beat = battito precoce" può indicare battito prematuro.

A seconda della diversa posizione originale,si può suddividere in:Contrazione Atriale Prematura, Contrazione Nodale Prematura e Contrazione Ventricolare Prematura (PVC), che deve essere esaminata da specialisti.

**Sintomo**: Il battito cardiaco presenta aritmia, si è in presenza del fenomeno per cui il cuore batte e si ferma per un istante improvvisamente. Alcune persone accusano palpitazione altre non presentano sintomi.

**Indicazione**: Il battito prematuro può verificarsi talvolta anche in persone sane, senza alcun sintomo oppure con palpitazioni. Può essere causato da affaticamento, ansia, insonnia, eccessivo fumo o abuso di alcool, eccessivo consumo di caffè o tè ecc. Può essere curato senza ricorrere a farmaci. Tuttavia se si presenta di frequente, con continuità, o multifocale potrebbe indicare una malattia cardiovascolare e è necessario consultare prima possibile un medico.

**Consiglio**: L'effettiva presenza di battito prematuro deve essere confermata da uno specialista, quindi memorizzate l'immagine e al momento della consultazione dal medico, richiamatela e mostrategliela affinché possa determinare di cosa si tratta (Contrazione Atriale Prematura, Contrazione Nodale Prematura, Contrazione Ventricolare Prematura o battito prematuro multifocale)e consigliare la terapia.

**Sintomi paziente**: il battito cardiaco normale è seguito da un battito prematuro.

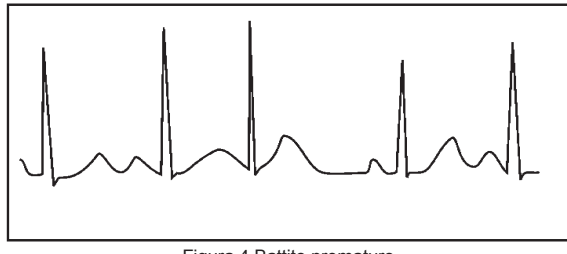

Figura 4 Battito prematuro

4) **Bigeminia**: E' un tipo di PVC (contrazione ventricolare prematura) in cui un battito normale è seguito da uno prematuro. **Indicazione**: PVC si verifica di frequente.

**Consiglio**: Consultare un medico.

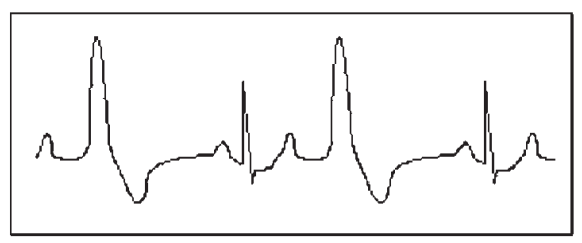

Figura 5 Bigeminia

5) **Trigeminia**: E' un tipo di PVC in cui due battiti normali sono seguiti da un battito prematuro. **Indicazione**: PVC si verifica di frequente. **Consiglio**: Consultare un medico.

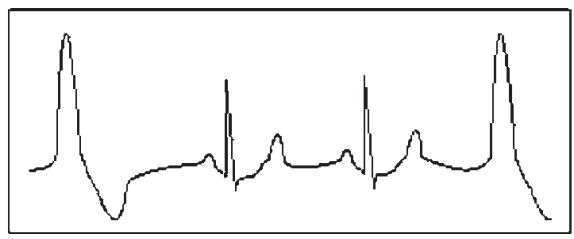

ITALIANO

 $\circ$  G

Figura 6 Trigeminia

L'indicazione risultante "Suspected irregular beat interval = Sospetto intervallo battiti irregolare" in questo apparecchio può segnalare Bigeminia o Trigeminia.

6) **Ciclo corto di tachicardia**: PVC si verifica con continuità più di tre volte.

**Sintomi paziente**: PVC si verifica con continuità più di tre volte. Il battito cardiaco è veloce e regolare ma inizia e si ferma in modo improvviso.

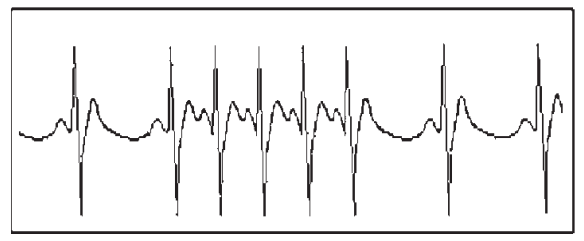

Figura 7 Tachicardia

A seconda della diversa posizione attiva originale, può essere:Ciclo Corto, Ciclo corto SVE (consultare uno specialisto per determinare il tipo).

**Ciclo corto**: E' causata da Contrazione Atriale Prematura o Battito Prematuro Nodale, frequenza>180bpm.

**Indicazione**: Per lo più comune nei pazienti in buona salute, causa respire profondi, tachipnea, cambi di posizione, deglutizione, collera ecc. Si verifica anche in caso di malattie cardiache come la Sindrome di Wolff - Parkinson-White, malattie cardiache reumatiche, malattie alle coronarie, Cardiomiopatia, malattie cardiache congenite, reazione ai farmaci(tossicosi digitale)ecc.

**Consiglio**:Se si verifica spesso, consultate un medico prima possibile.

**Tachicardia ventricolare**:Causata da Contrazione Ventricolare Prematura, Battito Cardiaco >140bpm.

**Indicazione**: Per lo più si verifica in pazienti con malattie cardiache, può causare fibrillazione ventricolare se è grave, quindi il paziente deve consultare un medico immediatamente.

**Consiglio**: La presenza di ciclo corto deve essere confermata da uno specialista, quindi memorizzate l'immagine e mostratela al medico come riferimento al momento della visita.

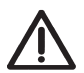

### *WARNING*

*1. Check the device to make sure that there is no visible damage that may affect user's safety and measurement performance. Stop using the unit, when there is obvious damage.*

*2. Do NOT make diagnosis oneself by the measurement and measurement results, always consult the doctor if abnormal information is presented frequently.*

- *3. It is NOT designed or intended for medical diagnosis.*
- *4. Do NOT use the device in the bathroom or moist circumstance.*
- *5. Do NOT use if you carry a cardiac pacemaker.*
- *6. Do NOT operate in the environment where strong electro-magnetic interference exists.*
- *7. Necessary service must be performed by qualified service engineers ONLY.*
- *8. Clinical ECG examination is suggested for normal examination of your heart condition.*

*9. Connect/Disconnect data cable to the monitor gently and carefully, do NOT wring or shake the data cable plug with force to insert into or unplug from data interface port, or the data interface port may be damaged. 10. Dispose of the expired device and its accessories according to applicable local regulations. Caution: U.S. federal law restricts this device to sale by or on the order of a physician.*

### **1 Overview**

**1.1 Appearance**

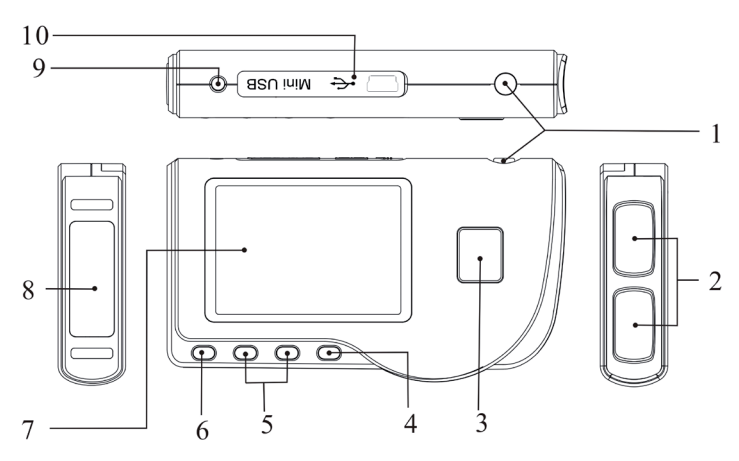

Figura 1 Illustrazione dell'apparecchio

1.  $\bigcirc$  Power: Long time press (about 2 seconds) makes the device power on or off; short time press turns on/off the backlight.

2. Metal Electrode I, II

 $\ell$  Measurement: shortcut button for measuring, press this button to start measuring.

4. OK: confirm selection or modification.

5. Navigation key:

 $\sqrt{\sqrt{2}}$  Up/left/increase: move the cursor upwards/to the left, or adiust parameter values.

 $\triangleright$  Down/right/decrease: move the cursor downwards/to the right, or adjust parameter values.

6. **Return:** back to upper level of menu.

7. Display screen: display ECG waveforms and data.

8. Metal Electrode III

9.  $\mathcal{M}\setminus$  ECG Lead wire connector: for connecting to lead wire.

10. **OO** Data interface: for connecting Mini USB data cable.

### **1.2 Name and Model**

PC-80B Easy ECG Monitor

### **1.3 Structure**

PC-80B Easy ECG Monitor consists of main board, panels and electrodes.

### **1.4 Features**

- 1. Small in size and light in weight to carry.
- 2. One-key measurement, easy to operate.
- 3. ECG waveform and interpretation of results are displayed clearly on dot-matrix LCD screen.
- 4. Seventeen types measurement result can be presented.
- 5. Up to 1200 records for quick measurement or 10-hour data records for continuous measuring can be stored in builtin memory.
- 6. Data records can be reviewed, copied, deleted, and uploaded as well.
- 7. Power saving technique with automatic shutting-down function.
- 8. Two AAA batteries are used to support more than 10 hours working time.

### **1.5 Intended Use**

PC-80B Easy ECG Monitor is intended for measuring and recording the ECG signal and average heart rate of adult patient. It is applicable for use in clinics and homes, and convenient to operate by the patients themselves. The device is not an ECG monitor as used in clinical institution or hospital, but is used for spot-check purpose ONLY. It can not be used to substitute the normal ECG examination or real time monitoring. The measurement results are a useful reference for doctor, but do not make direct diagnostic or analytical decision based on the information provided

by this device.

### **1.6 Operating Environment**

Operating temperature 5~40°C Operating humidity 30%~80% Atmospheric pressure 70kPa~106kPa

### **2 Installation**

- 1. Open the battery cover (see the right figure).
- 2. Insert two AAA size batteries directly.
- 3. Close the battery cover.

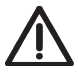

*Do NOT insert batteries with their polarities reversed. Dispose of the used batteries according to applicable local regulations.*

*Protecting films are attached to the electrodes of device, so please remove the protecting films before measurement.*

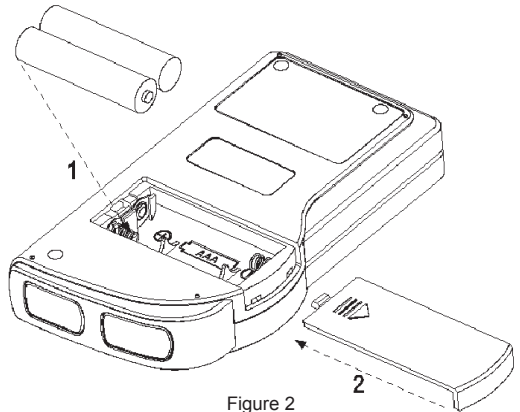

### **3 Operation**

### **3.1 Start to measure ECG**

Press the Power button (lasting for 2 seconds) to turn on the unit. The unit starts to initialize, and displays the following pictures.

After boot-strap, the unit enters into menu screen as shown in Figure 3-2.

Rote: During initialization, press " L<sup>III</sup> Return" button to enter into main menu screen, as shown

in Figure 3-2. If press " Measurement", it will enter into measuring screen, as shown in Figure 3-4.

Please consult a docotor Don't self-diagnosis!

IOCII

There are 6 tool buttons, press navigation key to shift cursor and press " OK" to confirm. Each functional button will be defined as follows:

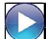

 Measure: detect ECG waveform and HR value, and analyze whether the ECG waveform is normal.

 Review: review the ECG records saved in this device (including ECG waveform and measurement result).

 Memory: check the storage space and delete the ECG records saved in this device.

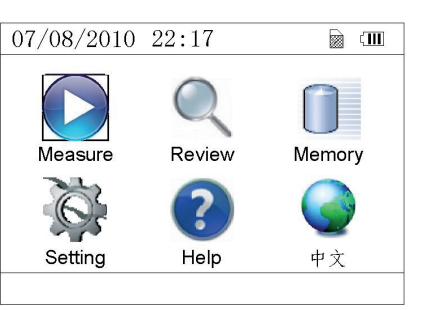

Figure 3-2

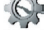

Setting: set parameters such as date, time, language, beeper, filter mode, brightness, etc.

Help: provide the user with measuring methods etc. information.

 : Set the display language. This device is designed with dual-language: (Chinese) and English, which can be switched alternatively by user.

### **3.2 ECG Measurement 3.2.1 Quick and Short ECG Measurement**

### **Chest Measurement**

In order to obtain ideal ECG signal, chest measurement is the first recommended method for it can ensure stable signal and fewer interference. Hold the device with the right hand. Make sure that the palm and fingers touch the metal electrode I and II reliably. Place the electrode III on bare skin about 5cm below the left nipple. The ECG signal detected by Chest Measurement is similar to Lead V ECG signal. Possible improper operation:

A. The contact place of electrode III deviates from left chest.

B. The holding gesture is incorrect.

C. The electrode can not contact bare skin completely. (For example place the electrode on clothing.)

### **Leg Measurement**

If it is not convenient to adopt chest measurement, the leg measurement will be recommended. When measuring, hold the device with the right hand. Make sure that the palm and fingers touch the metal electrode I and II reliably. Place the electrode III on the skin 10cm above the left foot ankle. The ECG signal detected by Leg Measurement is equivalent to Lead II ECG signal. Possible improper operation:

A. Wrong holding gesture.

B. The electrode III can not contact bare skin completely. (For example, place the electrode III on the sleeve of trousers or socks.)

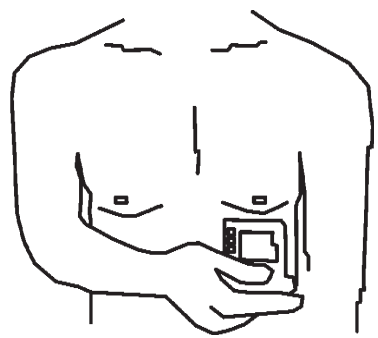

Figure 3-3A Chest Measurement

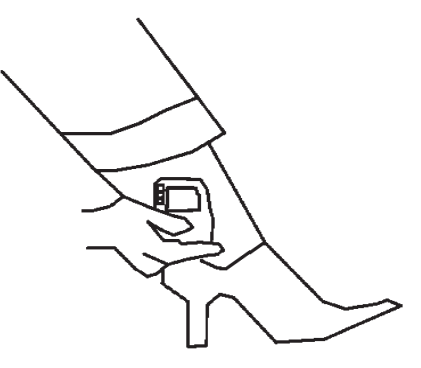

Figure 3-3B Leg Measurement

**20**

### **Palm Measurement**

Palm Measurement is recommended in terms of convenient and quick measurement. Hold the device with right hand. Make sure that the palm and fingers touch the metal electrode I and II reliably. Press the electrode III closely against the center of the left palm. The ECG signal detected by Palm Measurement is equivalent to Lead I ECG signal.

- Possible improper operation:
- A. Waving your both hands at will.
- B. Both hands loosely contact with electrodes during measurement.
- C. It is not palm contacts the electrode.

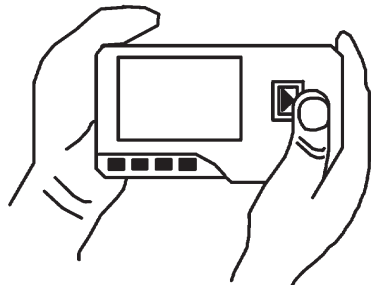

3-3C Palm Measurement

### **3.2.2 Continuous or Long-term ECG measurement**

### **Lead Wire Measurement**

To obtain clear and high quality ECG signal, the lead wire measurement can be used. Connect the lead wire firmly to the lead wire socket of the device Place the electrodes and connect the lead wires as Figure3-3D to obtain the Lead II ECG signal; if you want to measure Lead I and Lead III ECG signal, according to the following table to connect the lead wires to the electrodes.

Possible improper operation:

- A. Wrong in connecting lead port.
- B. Place the electrode in the wrong part of your body.

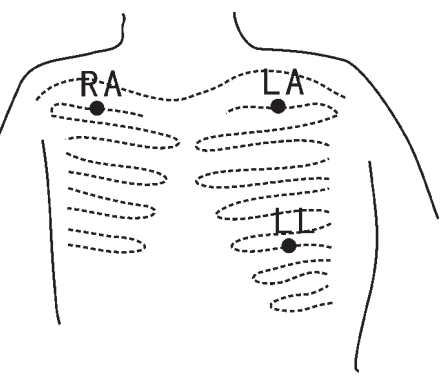

Figure 3-3D Lead Wire Measurement

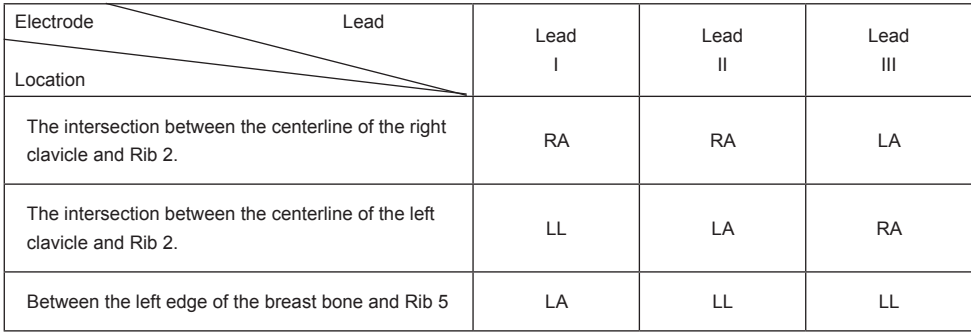

ECG Leads Configuration and Electrodes Location Table

### **3.3 ECG Measuring Procedure**

### **3.3.1 Quick Measurement**

1. After choosing a proper measuring method as described in Chapter 3.2.1, press " Measure" to enter quick ECG measurement automatically, as shown in Figure 3-4. The first 15 seconds is preparing phase during which the device will judge whether the position of electrode is befitting or not according to measured ECG waveform. Please adjust your holding position if the detected waveform is not smooth.

### **On-screen display:**

- **1. "16: 14: 32"**: Current time.
- **2. "X1"**: ECG waveform gain.
- **"X1/2"**: Waveform scaled with half of the basic gain; **"X1"**: Waveform scaled with basic gain;

**"X2"**: Waveform scaled with twice of the basic gain **"X3"**: Waveform scaled with three times of the basic gain

**3. " "**: Heart beat mark. Its flashes are synchronized with heart beats.

**4.** " $\sqrt{2}$  ": Indicating that ECG filter mode is "Enhanced"; Refer to section 3.6.5 for filter setting.

**5. "ILLU** ": Status of battery power **6. " "**: ECG waveform

**7.** " $\perp$ ": Ruler for 1mV amplitude

**8.** "  $\| \|\| \| \| \| \| \|$  : Compact compression of scaled waveform.

2. When the compact compression of scaled waveform reaches to the end, it means the measurement finishes, then the device steps into data analysis phase which is followed by measurement results display as shown in Figure 3-5.

Return": return to main menu screen directly and the current measurement result and measuring value won't be saved.

Save": save the current measurement result and measuring value.

3. In the measurement result screen, the current measurement data will be saved in this device automatically without any operation in 6 seconds or directly press

Save" key to save the data, as shown in Figure 3-6. The device will return to the main screen automatically after the data is saved.

### **3.3.2 Continuous Measurement**

1. After choosing the continuous measuring method as described in Chapter 3.2.2,

press the " Measure" to perform continuous ECG measurement automatically as shown in Figure 3-8. The difference between the continuous and quick measurement is described below:

 ${\mathbb P}$  Exit ": the prompt information of operation on the screen. Press the " Return" button to end the ECG measurement and return to the main screen. If the time of continuous measurement is over 30 seconds, this data will be saved automatically.

"**HR=59**": indicates the real-time heart rate.

2. If there is no operation after the continuous measurement has been carried out for 3 minutes, the unit will adopt power-saving mode automatically (the screen will darken), but the measurement won't be interrupted. Once you press any button or the alarm event occurs, the system will exit power-saving mode, and the screen resume to normal brightness.

**Notes**: 1) Figure 3-5 shows a regular ECG waveform measurement result, this device can provide 17 types measurement results, refer to Table 3-1(Section 3.4.3) for details.

2) During measurement, if the measured part and metal electrodes loosely contact, the device will prompt "Contact?", as shown in Figure 3-9. If there isn't signal, it

will prompt "No signal". The user can press "  $\Box^{\mu}$  Return" button to exit from the measurement.

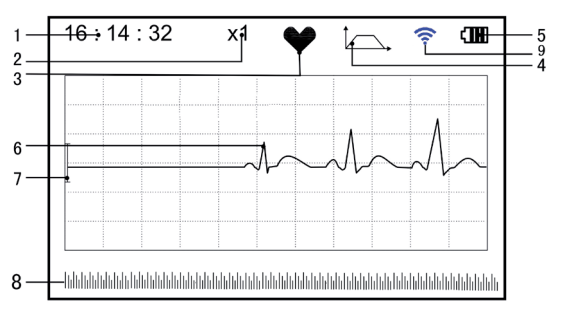

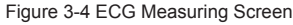

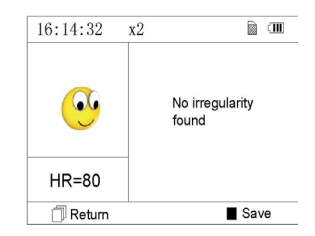

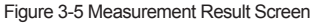

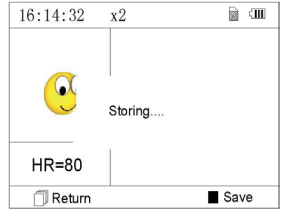

Figure 3-6 Data Saving

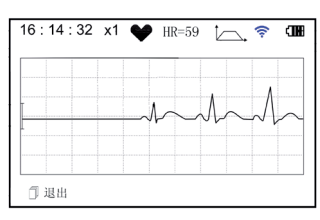

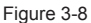

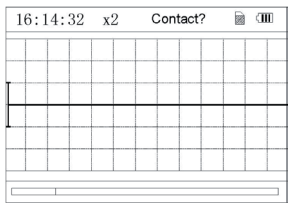

Figure 3-9

**23**

### 3) At most 1200 data records for quick measurement or 10-hour data records for continuous measurement can be saved in this device. When the storage space is full, the device will indicate and prompt that "Memory full! Overwrite record?" with

a display of " $\mathbf{m}$ " mark as shown in Figure 3-10. Meanwhile, from now on, it won't store the new record until the user manually deletes the unnecessary data or upload the records to PC to free some memory.

### **3.4 Wave Review 3.4.1 Operation Description**

1. Select "Review" on main menu screen, then press " OK " button, the device enters record list screen as shown in Figure 3-11

**ENGLISH** 

Records

### **Note:**

" <sup>1</sup> means the measured result of this record is regular.

 $\bullet$  ": means the measured result of this record is irregular.

means waveform with interference or lead off during measuring.

": If the enhanced mode is used, the icon of enhanced mode will be shown behind the record.

### *NOTE: There is no such legend icon display for the record of continuous measurement. Only the start and end measuring time (not including the year) is displayed here.*

2. Choose a record in record list, then press " OK " button to review this ECG record, the waveform display for quick measurement and continuous measurement are shown in Figure 3-12 and Figure 3-13

respectively. To stop auto replay, just press the Navigation key " $\triangle$  /

 $\blacktriangle$  " or "  $\nabla$  /  $\triangleright$  ". After that you can press the Navigation key "  $\triangle$  /  $\blacktriangle$ 

" or " $\bigvee$  /  $\bigtriangledown$ " again to view the waveforms manually.

### **On-screen display:**

**1. "16: 14: 32"**: ECG waveform measuring time.

**2. "X1"**: ECG waveform gain.

**"X1/2"**: Waveform scaled with half of the basic gain;

**"X1"**: Waveform scaled with basic gain;

**"X2"**: Waveform scaled with twice of the basic gain

**"X3"**: Waveform scaled with three times of the basic gain

**3.** "**HR=66**": heart rate value is 66bpm. For waveform review of continuous measurement, the heart rate value won't be displayed. "1/2": the screen page description for waveform review of continuous measurement. "1": current page, "2": total page.

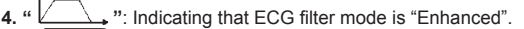

- **5. " "**: Status of battery power
- **6. " "**: Reviewed ECG waveform
- **7.** " $\perp$ ": Ruler for 1mV amplitude
- **8.** "  $\| \|\| \| \| \| \| \| \|$  ": Compact compression of scaled waveform.
- **9. " "**: ECG waveform selecting box.

**Note:** The selected waveform in selecting box is displayed on the current screen. ECG waveform miniature in selecting box is the ECG waveform measured in 30 seconds.

3. Press " OK" button again, the measurement result of the selected record will be reviewed on the screen, as shown in Figure 3-14.

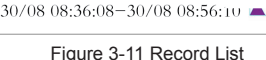

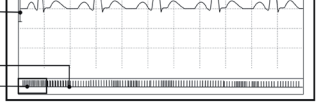

Figure 3-12 ECG Data Review Screen (Quick Measurement)

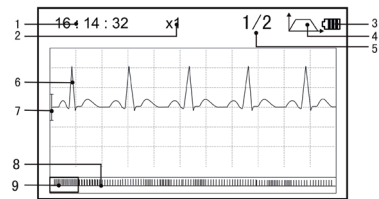

Figure 3-13 ECG Data Review Screen (Continuous Measurement)

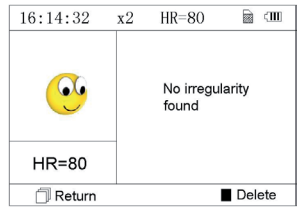

### **a** on 16:14:32  $\overline{v}$ Memory Full! overwirte record **YES NO**  $HR = 80$ Return ■ Save

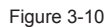

≂

 $CIII$ 

 $1/32$ 

 $30/08/2012$  09:37:22  $\bullet$  $30/08/2012$  09:25:21  $\bullet$  $30/08/2012$  08:34:22  $\bullet$  $30/08/2012$   $07.37.12$   $\blacksquare$ 

Figure 3-14

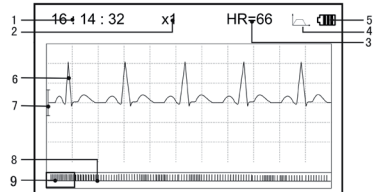

### M A ENGLISH

 $\mathbb T$  Return": press "  $\Box^{\! \! \! \! \! \cdot}$  Return" button to return to record list screen.

Delete": press " OK" button to delete the selected current record, at this

time it prompts that "Sure to delete?", as shown in Figure 3-15. If the wireless

transmission function is selected, here prompts " Send" instead. Press the "

 Send" button on the device, then on the host side, click the "Wireless Receive" icon while running the software "ECG Viewer Manager" on PC, the data will be transmitted and saved on PC.

4. Select "YES", then press "Not OK" button to perform deletion and return to

record list screen. Press "
Feturn" button directly, this record will not be deleted and the screen will return to record list screen.

### **3.4.2 Measurement Result Description**

When device detects lead off or suspected arrhythmia ECG waveform, "Poor signal, Measure again (Figure 3-16)", "Suspected a little slow beat (Figure 3-17)" etc. 17 types ECG measurement results can be obtained. Refer to the following Table for details.

**NOTE**: Figure 3-16 and Figure 3-17 show the measurement results by continuous measuring method. The measurement by result continuous measuring method is shown on the left. If one screen hasn't enough space to show all the measurement

results, the user can press Navigation Key "  $\triangle$  /  $\blacktriangle$  " or "  $\nabla$  /  $\triangleright$  " to manually shift the screen upwards or afterwards.

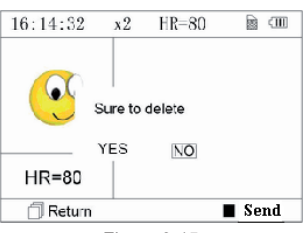

Figure 3-15

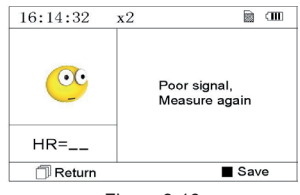

Figure 3-16 (1). Poor signal

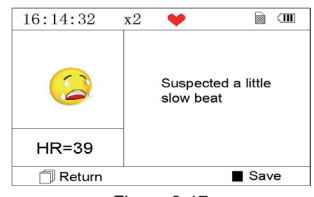

Figure 3-17 (2). A little slow beat

### **3.4.3 Measurement Result Table**

- **N. ECG Measurement Result Descriptions Waveform**
- 1 No irregularity found
- 2 Suspected a little fast beat
- 3 Suspected fast beat
- 4 Suspected short run of fast beat
- 5 Suspected a little slow beat

**ENGLISH** a **N. ECG Measurement Result Descriptions Waveform**

- Suspected occasional short beat interval
- Suspected irregular beat interval

Suspected slow beat

- Suspected fast beat with short beat
- Suspected slow beat with short beat interval
- Suspected slow beat with irregular beat interval
- Waveform baseline wander
- Suspected fast beat with baseline wander
- Suspected slow beat with baseline wander
- Suspected occasional short beat interval with baseline wander
- Suspected irregular beat interval with baseline wander
- Poor Signal, measure again

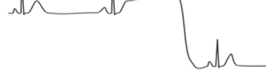

### **3.5 Data Management 3.5.1 Data Deletion**

Select "Memory" on main menu screen, then press " OK" button to enter memory screen, as shown in Figure 3-18.

Return": press "  $\Box^{\sharp}$  Return" button to return to main screen.

Delete": press this key to delete all the records. Prior to deletion, a dialoque box "Sure to delete all?" will be presented on the screen, as shown in Figure

3-19. If choose "YES" and press " OK" button, all the records will be deleted, as shown in Figure 3-20.

**Note**: The operation of data deletion carried out in the memory screen means all the data in the device will be deleted; if you only want to delete one record, please do that on waveform review screen.

### **3.5.2 Upload Data**

Connect the device to PC with USB data cable, the device will automatically enter the upload display as shown in Figure 3-21. The data can be dumped to PC for data management, review and analysis.

**Note**: Ensure there is sufficient battery power when deleting or uploading the data since insufficient power may cause the interruption of operation.

### **3.6 System Setting**

On the main menu screen, select "Setting", then press " OK" button to enter system setting screen, as shown in Figure 3-22 and Figure 3-23

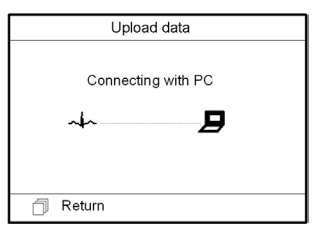

Figure 3-21 Upload Data Screen Figure 3-22 Figure 3-23 Figure 3-23

### **3.6.1 Time/Date Setting**

1.On system setting screen, select "Time/date" with Navigation Key, then press "

 OK" button to enter time and date setting screen (date format: dd/mm/yyyy), as shown in Figure 3-24.

2. Use Navigation Key to adjust the value, and then press "NoK" button to shift black cursor and adjust another value.

3. When finishing the settings, press " OK" button to save the setting and return to the upper level menu screen.

09 / 08 / 2007  $14:55$  $\square$  $\blacksquare$ Time / date Language **Brightness** Beeper **Filter** mode

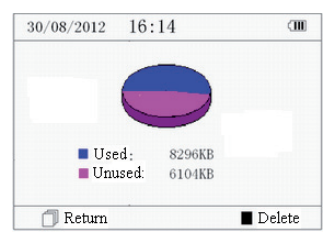

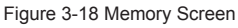

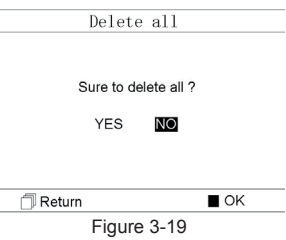

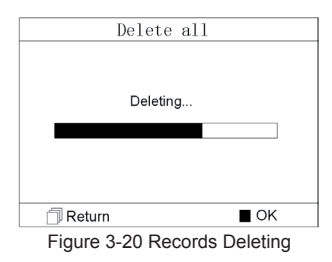

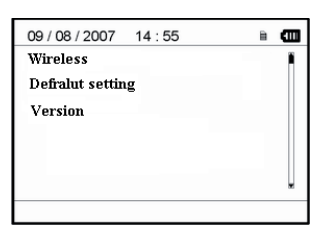

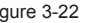

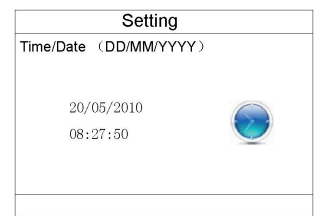

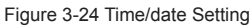

### **3.6.2 Language Setting**

1. On system setting screen, select "Language" to enter language information screen, as shown in Figure 3-25.

2. Press the Navigation Key to select the language between "Chinese" and "English".

3. Press " OK" button to save setting and return to the upper level menu screen..

### **3.6.3 Brightness Setting**

1. On system setting screen, select "Brightness" to enter brightness setting screen, as shown in Figure 3-26.

2. Adjust brightness with Navigation Key; 1~7 level adjustable;

3. Press " OK" button to save setting and return to the upper level menu screen.

### **3.6.4 Beeper Setting**

1. On system setting screen, select "Beeper" to enter beeper setting screen, as shown in Figure 3-27.

2. Choose "ON" or "OFF" with Navigation Key to turn on the beeper or turn off the beeper; the default setting is "ON".

3. Press " OK" button to save setting and return to the upper level menu screen.

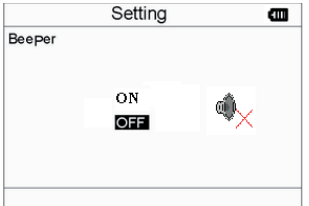

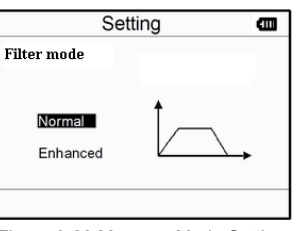

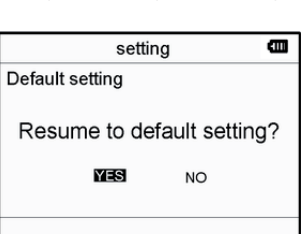

Figure 3-27 Beeper Setting Figure 3-28 Measure Mode Setting Figure 3-30 Default Setting

### **3.6.5 Measure Mode Setting**

1. On system setting screen, select "Measure mode" to enter measure mode setting screen, as shown in Figure 3-28. 2. Choose "Normal" mode or "Enhanced" mode with Navigation Key. The default setting is "Normal" mode. Normal mode: can filter the interference signal in ECG waveform. Enhanced mode: can better reflect the fidelity of ECG waveform.

3. Press " OK" button to save setting and return to the upper level menu screen.

### **3.6.6 Resume Default**

1. On system setting screen, select "Default setting" to enter into default setting screen, as shown in Figure 3-30.

2. Choose "YES" or "NO" with Navigation Key. If the choice is "YES", then press "Note of "Dutton, all the parameter settings will resume default settings.

3. Press "  $\mathbb F$  Return" button to back to upper level menu.

### **3.6.7 Version Info**

On system setting screen, select "Version" to enter version information screen, as shown in Figure 3-30. Figure 3-31 Version Information

### **3.7 Help**

On main menu screen, select "Help", then press " OK" button to enter help info screen. It provides different kinds of illustrations for ECG measuring methods. Refer to Section 3.2.1 for ECG measuring methods in details.

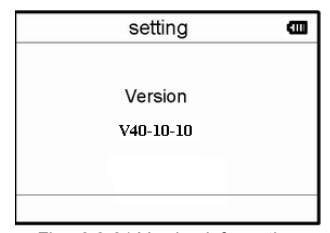

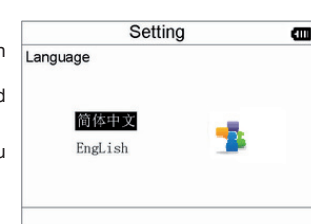

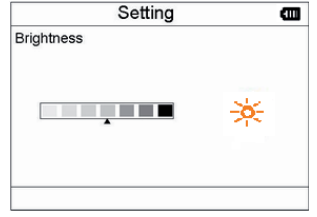

Figure 3-25 Language Setting

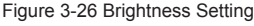

**27**

### **4 Technical Specifications**

### **4.1 ECG Measurement**

Number of channels: Single channel ECG signal Electrodes: 3 embedded metal electrodes or using 3 adhesive ECG electrodes by connection to the lead wire. Measurement modes: the detecting ECG signal can be detected by the following lead selection: Lead I (between right hand and left hand); Chest Lead (between right hand and chest); Lead II (between right hand and left leg). ECG bandwidth: 1Hz~40Hz Internal noise level: ≤ 30µVp-p Heart Rate measuring range: 30bpm~240bpm Heart Rate measuring accuracy: ±2bpm or ±2% whichever is greater Display scale: 5.0mm/mV±10% Common-mode rejection ratio (CMRR): ≥ 60dB Waveform sweeping speed: 20mm/s±10% Input loop current: ≤ 0.1µA Input impedance: ≥ 5 MO

### **4.2 Power**

Power: 2×AAA alkaline batteries Supply voltage range: 2.7~3.3VDC Max average working current: ≤ 50mA Auto power-off: 35s±5s (without operation) Low battery indication: 2.5VDC±0.2VDC

### **4.3 Classification**

The type of protection against electric shock: Internally powered equipment The degree of protection against electric shock: Type B applied part The degree of protection against harmful ingress of liquid: Ordinary equipment without protection against ingress of liquid. Electro-magnetic Compatibility: Group I, Class B

### **4.4 Display**

LCD type: colour LCD Display area: 57.6mm × 40mm

### **4.5 Data Memory**

Up to 10-hour records can be saved in the built-in memory; Stored data records can be uploaded to the computer by data cable provided by the manufacturer.

### **4.6 Overall Dimension and Weight**

Dimension: (L) 125× (W) 70 × (H) 21.5 mm Weight: 106g (not including batteries)

### **5 Accessories**

A hanging cord Two batteries (AAA) A wallet A User Manual A data cable (optional) An ECG lead wire (optional) **Note**: The accessories are subject to change. Please see the Packing List for detailed items and quantity.

### **6 Maintenance and Service**

### **6.1 Maintenance**

Please change the batteries, when appears low-voltage icon. It is recommended to wipe the metal electrode with medical alcohol, when the measuring signal is too weak. Please wipe the surface of the unit with clean cloth or let it dry in air. Please take out the batteries if the unit will not be used for a long time.

### **Storage and Transportation**

Ambient temperature: -20 to 60ºC Relative humidity: 10~ 95% Atmospheric pressure: 50~107.4KPa

*This device should be transported by land (vehicle or railway) or air in accordance with the contractual terms. Do not hit or drop it with force and protect it from sunlight and rain.*

*Keep it away from corrosive substances, explosive substances, high/low temperature and moisture. If the device gets wet or has water steam, please stop operating it.*

*When it is taken from cold environment to warm and humid environment, please DO NOT use it immediately. DO NOT operate the button on front panel with sharp materials.*

*DO NOT immerge the device into liquid. Do NOT spray any liquid on it directly.*

*The life of this unit is 5 years. In order to ensure its long service life, please pay attention to the use of maintenance.*

### **6.2 Cleaning and Disinfecting Instruction**

Surface-clean sensor with a soft gauze by saturating with a solution such as 75% isopropyl alcohol, if low-level disinfection is required, use a 1:10 bleach solution. Then surface-clean with a damp cloth and dry with a piece of cloth.

*Caution: Do not sterilize by irradiation steam, or ethylene oxide.*

### **7 Troubleshooting**

Trouble: The device can not turn on.

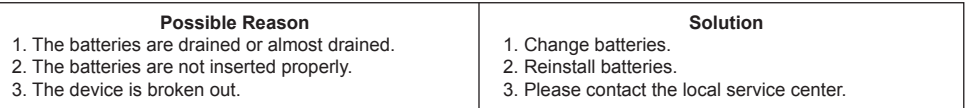

Trouble: The device is failure in measuring heart rate.

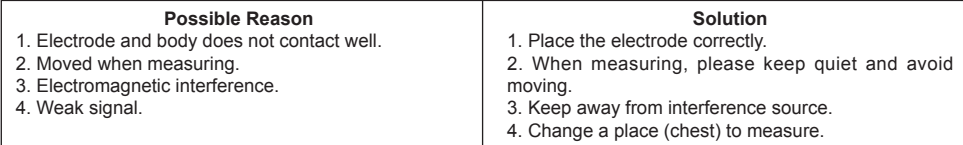

Trouble: ECG waveform excursion, strong irrelevant waveform or the ECG waveform displays on the screen, but the prompt info is "lead off";

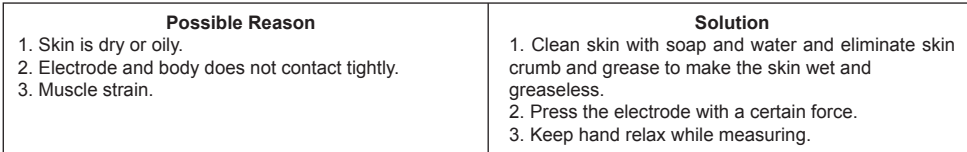

### **8 Error Message and Solutions**

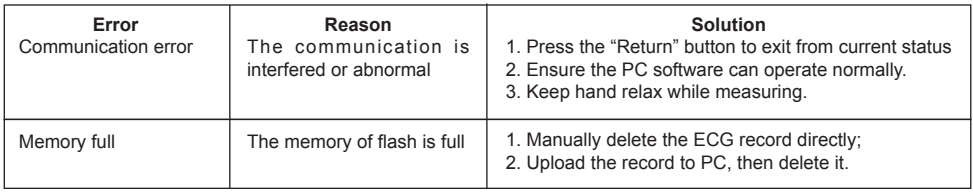

### $\mathbf{N}$ **ENGLISH**

### **9 Key of Symbols**

![](_page_29_Picture_2.jpeg)

Heart Rate (Unit: beats per minutes)

![](_page_29_Picture_4.jpeg)

Measure mode: enhanced

![](_page_29_Picture_6.jpeg)

Battery indicator

![](_page_29_Picture_8.jpeg)

Full memory mark

![](_page_29_Picture_10.jpeg)

Return button

Power button

Type B

![](_page_29_Picture_14.jpeg)

Lead wire socket

![](_page_29_Picture_16.jpeg)

Warning - See User Manual

Confirmation button

![](_page_29_Picture_19.jpeg)

Navigation key

![](_page_29_Picture_21.jpeg)

Data Interface Port SN Serial number

![](_page_29_Picture_23.jpeg)

USB data cable interface

Note: The symbols " $\blacktriangledown$ ", " $\Box$ ", " $\Box$ " and "
"
and "
"
"
are displayed on the screen, the others are marked on the device panel.

![](_page_29_Picture_26.jpeg)

### *Disposal*

*The product must not be disposed of along with other domestic waste. The users must dispose of this equipment by bringing it to a specific recycling point for electric and electronic equipment. For further information on recycling points contact the local authorities, the local recycling center or the shop where the product was purchased. If the equipment is not disposed of correctly, fines or penalties may be applied in accordance with the national legislation and regulations.*

### **GIMA WARRANTY CONDITIONS**

Congratulations for purchasing a GIMA product. This product meets high qualitative standards both as regards the material and the production. The warranty is valid for 12 months from the date of supply of GIMA.

During the period of validity of the warranty, GIMA will repair and/or replace free of charge all the defected parts due to production reasons. Labor costs and personnel traveling expenses and packaging not included. All components subject to wear are not included in the warranty.

The repair or replacement performed during the warranty period shall not extend the warranty.

The warranty is void in the following cases: repairs performed by unauthorized personnel or with non-original spare parts, defects caused by negligence or incorrect use. GIMA cannot be held responsible for malfunctioning on electronic devices or software due to outside agents such as: voltage changes, electro-magnetic fields, radio interferences, etc. The warranty is void if the above regulations are not observed and if the serial code (if available) has been removed, cancelled or changed. The defected products must be returned only to the dealer the product was purchased from. Products sent to GIMA will be rejected.

### **Appendix**

### **General Knowledge of ECG**

**Normal sinus rhythm**: In sinus conditions, S heart rate is in the range of 60 to 100 times per minute and the rhythm is regular. P wave is normal and each one is followed by a QRS wave. P-R interval: 0.12~0.20s;

QRS wave: 0.06~0.10s; No ectopic ECG activity. Symptom: Sinus rhythm, heart rate: 60~100bpm Indication: Normal

### **Several abnormal ECG waveforms**

1) **Tachycardia**: The heartbeat becomes faster. Tachycardia is determined by the rhythm of the heart, the average rhythm beats faster than 100 times a minute is considered as Tachycardia. The result description "Suspected fast beat" in this device may be doubted as Tachycardia. **Symptom**: heart rate>100bpm

**Indication**: It may occur with the normal people who have these physiology

conditions: rage, fatigue, smoking, drinking too much wine, excessive coffee and strong tea, etc.

**Pathology**: anemia, Hyperthyroidism, blood hypoxia, myocarditis, hypokalemia, fever, influence of some medication (such as atropine, epinephrine etc.).

Suggestion: If it belongs to pathology condition, please go to hospital.

2) **Bradycardia**: The heartbeat becomes more slowly. It is determined by the rhythm of the heart, the average rhythm is less than 60 beats per minute is considered as Bradycardia. The result description "Suspected slow beat" in this device may be doubted as Bradycardia.

**Symptom**: heart rate<60bpm

**Indication**: It occurs when healthy people fall asleep, and it can be found in athlete (or those who love doing sports frequently), old people, or vagus excitement person.

**Pathology**: Sick sinus syndrome, Ischemic heart disease,Cardiomyopathy, intracranial hypertension, increased hypokalemia, Low temperature, period of convalescence of acute infectious disease or after use some medicines such as digitalis. Suggestion: If it belongs to the pathology condition, please see the doctor.

3) **Premature beat**: In a normal beat a QRS waveform appears prematurely and is followed by a comeback pause. The result description "Suspected occasional short beat interval" in this device may be doubted as Premature beat.

What is premature beats?It is premature contraction. The normal heart beat is always regularly, and each beat interval is also symmetrically; Premature beat is out of his general regulation, the heart beats prematurely and followed by a long time interval; the phenomena of a premature beat between two heart beats is called inserting premature beat. The display of "early beat" may be suspected Premature beat.

According to different original positions it can be divided into Premature Atrial Contraction,

![](_page_30_Figure_22.jpeg)

ENGLISH **@CIM** 

![](_page_30_Figure_23.jpeg)

Figure 2 Tachycardia Waveform

![](_page_30_Figure_25.jpeg)

Figure 3 Bradycardia Waveform

Premature Nodal Contraction and Premature Ventricular Contraction (PVC), which needed to be judged by experts.

**GIMA** 

ENGLISH

**Symptom:** The heart beat is arrhythmic, it occurs as the phenomenon that the heart suddenly beats and then stops for a while. Some people have palpitation or have no symptom.

**Indication**: The premature beat can be found occasionally in healthy people, with no distinct symptom or sometimes with palpitation. This may be caused by fatigue,

anxiety, insomnia, smoking too much, or drinking too much wine, coffee, strong tea etc. It can be

![](_page_31_Figure_4.jpeg)

Figure 4 Premature Beat

recovered without treatment. However, if premature beat occurs frequently, continuously or in multi-focus, it will indicate functional cardiovascular disease. please see a doctor as soon as possible.

**Suggestion**: The character of premature beat needs professional to confirm, so please save the temporal figure in time. When seeing a doctor, you can recall it to doctor to judge the character of premature(Premature Atrial Contraction, Premature Nodal Contraction, Premature Ventricular Contraction or multi-focus premature beat and help cure. **Testee's Symptom**: Normal heart beat is followed by a premature beat.

4) **Bigeminy**: It is a type of PVC in which a normal beat is coupled with a premature beat. **Indication**: PVC occurs frequently. **Suggestion**: Please see the doctor.

5) **Trigeminy**: It is a type of PVC in which two normal beats are coupled with a premature beat. **Indication**: PVC occurs frequently. **Suggestion**: Please see the doctor.

The result description "Suspected irregular beat interval" in this device may be doubted as Bigeminy or Trigeminy.

6) **Short run of tachycardia**: PVC (Premature Ventricular Contraction) occurs more than 3 times continuously.

**Testee's Symptom**: PVC occurs More than 3 times continuously. The heart beat is fast and regularly, but starts and stops suddenly.

According to the different of active original position, it can be divided into:Short Run, SVE Short Run (Needing professional to judge).

**Short Run**: It is caused by Premature Atrial Contraction or Nodal Premature Beat, frequency>180bpm.

**Indication**:Most commonly found in healthy people, it causes by deep respiration, tachypnea, positional changes, swallow, rage etc. It also appears in functional cardiac disease,such as Wolff - Parkinson-White Syndrome, rheumatic heart disease, coronary heart disease, Cardiomyopathy, Congenital heart disease, medicinal reaction(digitalis toxicosis)etc.

**Suggestion:** If it occurs time after time, please see the doctor as soon as possible.

Figure 5 Bigeminy

![](_page_31_Figure_19.jpeg)

Figure 6 Trigeminy

![](_page_31_Figure_21.jpeg)

Figure 7 Tachycardia

**Ventricular Tachycardia**:Caused by Premature Ventricular Contraction, Heart Rate >140bpm.

**Indication**:Most commonly found in heart disease patient, it can cause ventricle fibrillation if it's serious, so the tester needs to see a doctor immediately.

**Suggestion**:The character of short run needs professional to confirm, so please save the temporal figure in time. And you can provide it to doctor as a reference.

**33** FRANCAIS GIN

![](_page_32_Picture_1.jpeg)

### *ATTENTION*

*1. Contrôler l'appareil pour s'assurer qu'il ne présente aucun dommage pouvant nuire à la sécurité de l'utilisateur et falsifier la mesure. Interrompre l'utilisation de l'unité en cas de dommages évidents. 2. NE PAS effectuer d'autodiagnostic avec les mesures ou les résultats des mesures, toujours consulter un médecin en cas d'anomalies fréquentes.*

- *3. L'appareil N'est PAS conçu ou créé pour effectuer des diagnostics médicaux.*
- *4. NE PAS utiliser cet appareil dans un bain ou dans des endroits humides.*
- *5. NE PAS utiliser avec un défibrillateur.*
- *6. NE PAS utiliser sur des personnes ayant un pacemaker.*
- *7. NE PAS allumer dans des endroits soumis à de fortes interférences électromagnétiques.*
- *8. L'assistance nécessaire doit être effectuée EXCLUSIVEMENT par un personnel technique qualifié.*
- *9. Un examen clinique ECG est conseillé pour vérifier les conditions cardiaques.*

*10. Brancher/débrancher délicatement et attentivement le câble données à/de l'écran, NE PAS tordre ou arracher la fiche du câble données avec force pour l'introduire ou la retirer du port d'interface données qui pourrait être endommagé.*

*11. À la date d'échéance, procéder à l'élimination de l'appareil et de ses accessoires conformément aux lois en vigueur dans le lieu d'utilisation.*

### **1. Indications générales**

### **1.1 Aspect extérieur**

![](_page_32_Figure_15.jpeg)

Figure 1 Illustration de l'appareil

1. Allumage : En maintenant enfoncée cette touche (environ 2 secondes), l'appareil s'allume ou s'éteint ; en appuyant brièvement la lumière de l'écran s'allume.

2. Électrode métallique I, II

3. Mesure: bouton de démarrage rapide pour la mesure, appuyer sur ce bouton pour démarrer la mesure.

4. OK : confirme la sélection ou la modification.

5. Touches de direction :

 $\Box$  /  $\triangle$  Haut / gauche / augmente : déplace le curseur vers le haut / à gauche, ou règle les paramètres.  $\triangleright$  Bas / droite / diminue : déplace le curseur vers le bas / à droite, ou règle les paramètres.

- 6. Envoi : Retour au niveau précédent du menu.
- 7. Écran : affiche les ondes et les données de l'ECG.
- 8. Électrode métallique III

## **CIMA** FRANÇAIS

9. Connecteur dérivations ECG : pour le branchement au câble de dérivation.

10. **OO** Port interface données : pour le branchement avec un câble données mini USB.

### **1.2 Nom et Modèle**

Écran PC-80B ECG Easy

### **1.3 Structure**

L'écran PC-80B ECG Easy est composé d'un écran principal, de panneaux et d'électrodes.

### **1.4 Caractéristiques**

- 1. De petites dimensions et léger à transporter.
- 2. Mesure au moyen d'une touche, facile à utiliser.
- 3. Affichage clair des ondes ECG et interprétation des résultats sur écran LCD dot-matrix.
- 4. Il est possible d'obtenir dix-sept types de mesure.

5. Possibilité de mémoriser dans la mémoire incorporée, jusqu'à 1200 mesures pour la mesure rapide ou 10 heures de mesure en continu.

- 6. Les données mémorisées peuvent être relues, copiées, supprimées et même téléchargées sur un ordinateur.
- 7. Économie d'énergie grâce à la fonction d'arrêt automatique.
- 8. Avec deux piles AAA, il est possible d'effectuer plus de 10 heures d'activité

### **1.5 Utilisation prévue**

L'écran PC-80B ECG Easy est conçu pour contrôler et mémoriser les ondes et les indices cardiaques de l'ECG chez les patients adultes. Il peut être appliqué pour une utilisation ambulatoire ou domestique et peut être utilisé chez le patient. Le dispositif n'est pas un écran ECG pouvant être comparé aux modèles utilisés dans les cliniques ou les hôpitaux, mais il est utilisé uniquement pour effectuer des contrôles de santé. Il ne peut être utilisé en remplacement d'examens ECG traditionnels ou comme contrôle en temps réel. Les résultats des mesures sont utilisés comme référence pour les médecins mais ne servent pas à formuler des diagnostics ou des analyses en se basant uniquement sur les informations fournies par cet appareil.

### **1.6 Lieu d'utilisation**

Température: ~40°C Humidité: 30%~80% Pression atmosphérique: 70kPa~106kPa

### **2 Installation**

- 1. Ouvrir le couvercle des piles (voir la figure).
- 2. Introduire deux piles AAA.
- 3. Fermer le couvercle.

![](_page_33_Picture_25.jpeg)

*NE PAS introduire de piles en inversant la polarité. Éliminer les piles déchargées conformément aux lois en vigueur dans le lieu d'utilisation. Des pellicules de protection sont placées sur les électrodes du dispositif, veiller à les retirer avant de prendre les mesures.*

![](_page_33_Figure_27.jpeg)

### **3 Fonctionnement**

### **3.1 Démarrage des mesures ECG**

Appuyer sur la touche d'allumage (pendant 2 secondes) pour allumer l'appareil. Lors de l'initialisation, les images suivantes s'affichent sur l'écran.

Après avoir démarré le système, on accède à un menu vidéo comme indiqué sur la figure 3-2. **Remarque** : Pendant l'initialisation, appuyer sur

le bouton d'«  $\Box$  envoi » pour accéder au menu vidéo principal comme indiqué sur la figure 3-2. En

appuvant sur «  $(\blacktriangleright)$  Measurement » (mesure), on accède au vidéo de la mesure comme indiqué sur la figure 3-4.

Please consult a docotor Don't self-diagnosis!

**FRANCAIS** 

▩  $<sub>III</sub>$ </sub>

 $22:17$ 

 $07/08/2010$ 

Setting

Il y a 6 boutons instruments, appuyer sur le bouton de navigation pour positionner le curseur et appuyer sur « OK » pour confirmer. Toutes les fonctions sont indiquées ci-après :

 Mesure : détecte les ondes ECG et les valeurs HR et analyse si l'onde ECG est normale.

 Relecture : permet de revoir les données des ECG sauvegardés en mémoire (y compris les ondes ECG et les résultats des mesures).

![](_page_34_Picture_4.jpeg)

 Mémoire : Affiche l'espace libre en mémoire et supprime les données des ECG mémorisés dans l'unité.

Réglage : règle les paramètres relatifs à la date du système, l'heure, la langue, la modalité, la luminosité, le contraste, etc.

![](_page_34_Picture_8.jpeg)

Aide : fournit des informations sur les méthodes de mesure etc.

 : Règle la langue d'affichage. Le dispositif est programmé en deux langues (chinois et anglais) qui peuvent être sélectionnées par l'utilisateur.

### **3.2 Mesures ECG**

### **3.2.1 Méthodes de mesure ECG rapides**

### **Mesure thorax**

Afin d'obtenir les ondes ECG idéales, on suggère la méthode de la mesure sur le thorax. Tenir le dispositif avec la main droite. S'assurer que la paume et les doigts touchent parfaitement les électrodes métalliques I et II. Positionner l'électrode III directement sur la peau à environ 5 cm sous le mamelon gauche. Le signal de l'ECG relevé par la mesure sur le thorax est similaire au signal V Dérivation ECG.

Dysfonctionnement :

A. Le point de contact de l'électrode III ne correspond pas à la poitrine gauche.

B. La main n'empoigne pas correctement l'appareil.

C. L'électrode n'est pas en contact avec la peau. (Par exemple, l'électrode a été placée sur les vêtements).

### **Mesure jambe**

S'il n'est pas possible d'utiliser la mesure sur la poitrine, la mesure à la jambe est conseillée. Pendant la mesure, tenir le dispositif avec la main droite. S'assurer que la paume et les doigts touchent parfaitement les électrodes métalliques I et II. Placer l'électrode III sur la peau 10 cm au-dessus de la cheville gauche. Le signal de l'ECG relevé par la mesure sur la jambe équivaut au signal II Dérivation ECG.

Dysfonctionnement :

A. L'appareil n'est pas empoigné correctement par la main.

B. L'électrode III n'est pas en contact avec la peau : (par exemple, elle est placée sur l'ourlet des pantalons ou sur les chaussettes).

![](_page_34_Picture_24.jpeg)

Figure 3-3A Mesure thorax

![](_page_34_Picture_26.jpeg)

Figure 3-2

Help

Review

Figure 3-3B Mesure jambe

### **FRANCAIS**

### **Mesure paume**

Tenir le dispositif avec la main droite. S'assurer que la paume et les doigts touchent parfaitement les électrodes I et II. Appuyer sur l'électrode III contre le centre de la paume gauche. Le signal ECG relevé avec la mesure sur la paume équivaut au signal I Derivation ECG. Dysfonctionnement :

- A. Les mains s'agitent de trop.
- B. Les deux mains ne sont pas en contact avec les électrodes pendant la mesure.
- C. La paume n'est pas en contact avec les électrodes.

### **3.2.2 Méthodes de mesure ECG en continu ou longues périodes**

### **Mesure avec des câbles**

Pour obtenir un meilleur ECG, il est possible d'effectuer la mesure au moyen d'un câble de raccordement. Brancher le câble à l'appareil au moyen de la fiche correspondante. Positionner les électrodes et brancher les câbles comme indiqué sur la figure suivante pour obtenir le signal ECG II Dérivation ; si l'on désire obtenir des mesures avec signaux I et III Dérivation, brancher les câbles aux électrodes conformément au tableau suivant.

Dysfonctionnement :

- A. Erreur dans le branchement au port.
- B. Électrode positionnée sur le corps de manière incorrecte.

![](_page_35_Picture_12.jpeg)

Figures 3-3D Mesure au moyen de câbles

![](_page_35_Picture_189.jpeg)

Tableau de positionnement des électrodes et configuration des dérivations ECG

### **3.3 Procédure de mesure ECG 3.3.1 Mesure rapide**

1. Après avoir choisi une méthode de mesure adaptée, comme décrit au chapitre 3.2.1, appuyer sur « Measurement » pour démarrer automatiquement la mesure ECG rapide, comme indiqué sur la figure 3-4. Pendant les 15 premières secondes, le dispositif entre en phase préparatoire et évalue si la position des électrodes est adaptée ou non en fonction du tracé ECG mesuré. Si la forme d'onde relevée n'est pas claire, régler la position des électrodes.

![](_page_35_Picture_18.jpeg)

3-3C Mesure paume

### **Données affichées :**

- **1.** «**16: 14: 32**»: heure actuelle.
- **2.** «**X1**»: échelle ampleur des ondes ECG.
- «**X1/2**»: dimension à moitié de l'échelle nominale; «**X1**»: échelle nominale;
- «**X2**»: dimension double de l'échelle nominale
- «**X3**»: dimension triple de l'échelle nominale

**3.** « »: indicateur battement cardiaque. Clignote avec le battement cardiaque.

**4.** « »: indique que la modalité du filtre de l'ECG est « Enhanced » (renforcée) ; se référer à la section 3.6.5 pour le réglage du filtre.

![](_page_36_Figure_8.jpeg)

**7.** « »: Règle pour ampleur 1mV

**8.** « »: Compression compacte de la forme d'onde sur l'échelle.

2. Quand la forme d'onde comprise dans l'échelle arrive à la fin, cela signifie que la mesure est terminée. Le dispositif passe ainsi à la phase d'analyses des données qui est suivie par la page écran des résultats de la mesure, comme indiqué sur la figure 3-5.

Return »: retourne directement au menu principal sans sauvegarder les valeurs de la mesure et les résultats en cours.

Save » : sauvegarde le résultat de la mesure en cours et ses valeurs. 3. Sur la page écran des résultats de la mesure, les données en cours sont sauvegardées automatiquement dans le dispositif sans aucune opération dans un

délai de 6 secondes ou en appuyant sur la touche « Save », comme indiqué sur la figure 3-6. Le dispositif reviendra automatiquement à la page écran principale une fois les données sauvegardées.

### **3.3.2 Mesure en continu**

1. Après avoir choisi une méthode de mesure en continu, comme décrit au

chapitre 3.2.2, appuyer sur le bouton «  $\blacktriangledown$  Measurement » pour démarrer automatiquement la mesure ECG en continu, comme indiqué sur la figure 3-8. La différence entre la mesure en continu et la mesure rapide est décrite ci-après :

Exit »: affiche les informations de fonctionnement sur l'écran. Appuyer

sur la touche «  $\Box^{\mathbb{H}}$  Return » pour terminer la mesure ECG et revenir à la page écran principale. Si le temps de mesure en continu dépasse 30 secondes, ces données seront sauvegardées automatiquement.

"**HR = 59**": indique la fréquence cardiaque en temps réel.

2. Si aucune opération n'est effectuée après 3 minutes de mesure en continu, l'unité passe automatiquement en modalité économie d'énergie (l'écran s'assombrit) mais la mesure n'est pas interrompue. Une fois une touche enfoncée ou en cas d'alarme, le système sort de cette modalité d'économie d'énergie, et l'écran reprend sa pleine luminosité.

**Remarques :** 1) La figure 3-5 indique le résultat d'une forme d'onde ECG normale, ce dispositif est en mesure de fournir 17 résultats de mesure différents, se référer au tableau 3-1 (section 3.4.3) pour les détails.

2) Pendant la mesure, si la partie soumise à la mesure et les électrodes métalliques perdent le contact, le dispositif affichera le message « Contact? » comme indiqué sur la figure 3-9. En cas d'absence du signal, le dispositif affichera « No signal ».

Appuver sur le bouton «  $\Box$  Return » pour sortir.

![](_page_36_Figure_25.jpeg)

**FRANCAIS** 

Figure 3-4 Page écran mesure ECG

![](_page_36_Figure_27.jpeg)

![](_page_36_Figure_28.jpeg)

![](_page_36_Figure_29.jpeg)

![](_page_36_Figure_30.jpeg)

![](_page_36_Figure_31.jpeg)

![](_page_36_Figure_32.jpeg)

Figure 3-9

3) Dans le dispositif peuvent être sauvegardés un maximum de 1200 enregistrements de données de mesure rapide ou 10 heures de mesure en continu. Lorsque l'espace de mémoire est plein, le dispositif affiche le message « Memory full! Overwrite

**FRANCAIS** 

record? » et le symbole « $\frac{1}{2}$ » comme indiqué sur la figure 3-10. À compter de ce moment, aucun nouvel enregistrement ne sera mémorisé jusqu'à ce que l'utilisateur n'élimine manuellement les données non nécessaires ou télécharge les enregistrements sur l'ordinateur pour libérer la mémoire.

### **3.4 Relecture des ondes**

### **3.4.1 Description du fonctionnement**

1. Sélectionner « Review » sur la page du menu principal, puis appuyer sur la touche

OK », le dispositif affiche la liste des enregistrements comme indiqué sur la figure 3-11. **Remarque** :

« »: Signifie que les résultats de cet enregistrement ne présentent aucune anomalie.

»: Signifie que les résultats de cet enregistrement présentent des anomalies.

»: Signifie que pendant la mesure, des interférences ou des déconnexions sont survenues.

»: pendant la mesure, la modalité avancée a été utilisée.

*REMARQUE : L'enregistrement des mesures en continu n'est accompagné d'aucune icône, mais seul le temps de départ et de fin de la mesure sont affichés (sans l'année).*

2. Choisir un enregistrement dans la liste et appuyer sur «  $\Box$  OK » pour la revoir, les formes d'onde de la modalité rapide et en continu sont montrées respectivement sur les figures 3-12 et 3-13. Pour arrêter

la relecture automatique, appuyer sur un bouton de navigation  $\ll$ » ou «  $\vee$  /  $\triangleright$  ». Appuyer de nouveau sur un des boutons de navigation «  $\leq l$   $\blacktriangle$  » ou «  $\blacktriangledown$  /  $\triangleright$  » pour afficher la forme d'onde en modalité manuelle.

### **Données affichées**

**Affichage à l'écran :**

**1.** «**16: 14: 32**»: heure actuelle.

**2.** «**X1**»: échelle ampleur des ondes ECG.

«**X1/2**»: dimension à moitié de l'échelle nominale;

«**X1**»: échelle nominale;

«**X2**»: dimension double de l'échelle nominale

«**X3**»: dimension triple de l'échelle nominale

**3.** «**HR=66**»: la fréquence cardiaque est de 66 bpm. Dans les enregistrements des mesures en continu, la fréquence n'est pas affichée. À sa place se trouve l'indicateur de page de la page écran. « **1/2** » : la page actuelle est « 1», sur un total de « 2 » pages.

![](_page_37_Figure_22.jpeg)

**7.** « »: Règle pour ampleur 1mV

8. «  $\| \| \| \| \| \| \| \|$ ) »: Compression compacte de la forme d'onde sur l'échelle.

**9.** « »: Box de sélection forme d'onde ECG.

Memory Full! overwirte record **YES**  $\overline{NO}$  $HR = 80$ 

Figure 3-10

 $\sqrt{2}$ 

 $16:14:32$ 

Return

![](_page_37_Figure_27.jpeg)

Figure 3-11 Liste des enregistrements

![](_page_37_Figure_29.jpeg)

Figure 3-12 Page écran relecture des données ECG (Mesure rapide)

![](_page_37_Figure_31.jpeg)

Figure 3-13 Page écran relecture des données ECG (Mesure en continu)

![](_page_37_Figure_33.jpeg)

**38** a oo

Save

Figure 3-14

**FRANCAIS** 

**Remarques** : La forme d'onde sélectionnée dans le box est affichée sur la page écran actuelle.

La miniature de l'onde ECG dans le box de sélection correspond à 30 secondes de mesure.

3. Appuyer de nouveau sur la touche « OK » et le résultat de la mesure de l'enregistrement sélectionné s'affichera sur l'écran, comme indiqué sur la figure 3-14.

Return » : appuyer sur « Return » pour revenir à la page écran contenant les enregistrements.

« Delete » : appuyer sur « OK » pour supprimer l'enregistrement sélectionné. S'affichera le message de confirmation « Sure to delete? » (certain de vouloir supprimer ?), comme l'indique la figure 3-15.

4. Sélectionner « YES », puis appuyer sur la touche « OK » pour effectuer la

suppression et revenir à la liste des enregistrements. Appuyer sur la touche « Return » pour revenir à la liste sans éliminer aucun enregistrement.

### **3.4.2 Description résultats mesure**

Lorsque l'appareil détecte une déconnexion ou une arythmie suspecte dans les ondes ECG, s'affiche les messages « Poor signal, measure again - signal faible, mesurer de nouveau (Figure 3-16) », « Suspected a little slow beat - battement lent suspecté (Figure 3-17) », etc., 17 types de résultats de mesure ECG sont disponibles. Se référer au tableau successif pour les détails.

**REMARQUE** : les figures 3-16 et 3-17 indiquent les résultats de la mesure avec la méthode de mesure en continu. Le résultat de la mesure est indiqué sur le côté gauche de la page écran. Si l'espace d'indication du résultat de la mesure

n'est pas suffisant, sont actives les touches de navigation «  $\leq l/\blacktriangle$  » ou «

 $/$  » qui permettent à l'utilisateur de déplacer manuellement la page écran.

### **3.4.3 Tableau résultats mesure**

### **N° Description résultats mesure ECG** Forme d'onde

- 1. Aucune irrégularité
- 2. Battement légèrement accéléré suspecté
- 3. Battement accéléré suspecté
- 4. Cycle bref de battement accéléré suspecté
- 5. Battement légèrement lent suspecté

 $16:14:32$  $x<sub>2</sub>$  $HR = 80$ Sure to delete **YES NO**  $HR = 80$ **T** Return Send

⊗ टाम

Figure 3-15

![](_page_38_Picture_22.jpeg)

Figure 3-16 (1). Signal faible

![](_page_38_Picture_24.jpeg)

Figure 3-17 (2). Battement légèrement lent

![](_page_38_Picture_29.jpeg)

## **FRANCAIS**

![](_page_39_Figure_1.jpeg)

### **3.5 Gestion des données 3.5.1 Suppression des données**

Sélectionner « Memory » (mémoire) dans le menu principal et appuyer sur «

 OK » pour accéder à la page écran de la gestion des données comme indiqué sur la figure 3-18.

Return » : appuyer sur le bouton «  $\mathbb F$  Return » pour revenir à la page écran principale.

Delete » : appuyer sur le bouton pour supprimer les enregistrements. Avant de supprimer, une page écran de confirmation s'affiche à l'écran, comme indiqué sur la figure 3-19. En sélectionnant « YES », puis en appuyant sur la

touche « OK », tous les enregistrements seront supprimés comme indiqué sur la figure 3-20.

**Remarque** : L'opération de suppression des données effectuée depuis ce menu, supprime toutes les données en mémoire. Pour supprimer un seul enregistrement, utiliser la fonction de relecture.

### **3.5.2 Téléchargement des données**

Brancher le dispositif à l'ordinateur au moyen du câble données USB, le dispositif affichera automatiquement la page écran de téléchargement comme indiqué sur la figure 3-21. Les données peuvent être téléchargées sur l'ordinateur pour la gestion, la consultation et l'analyse.

**Remarque** : S'assurer que les piles sont suffisamment chargées au moment de la suppression ou du téléchargement des données. Une charge insuffisante pourrait interrompre les opérations.

### **3.6 Paramètres du système**

Sur la page écran du menu principal, sélectionner « Settings » (paramètres) et

appuyer sur «  $\Box$  OK » pour accéder à la page écran de réglage des paramètres, comme indiqué sur les figures 3-22 et 3-23.

![](_page_40_Figure_13.jpeg)

![](_page_40_Picture_215.jpeg)

### **3.6.1 Réglage Date/Heure**

1. Sur la page écran de réglage des paramètres, sélectionner « Time/date »

(Heure/Date) au moyen des touches de navigation, puis appuyer sur «  $\Box$  OK » pour accéder à l'écran de réglage de l'heure et de la date (format date : jj/mm/ aaaa), comme indiqué sur la figure 3-24.

2. Utiliser les touches de navigation pour régler les valeurs et appuyer sur « OK » pour mettre en évidence le curseur noir et régler une autre valeur.

3. Une fois l'opération terminée, appuyer sur « OK » pour sauvegarder les paramètres et revenir au niveau supérieur du menu.

30/08/2012  $16:14$  $\overline{a}$ IIIsed-**90GGFR** III I Imreed: 6104KB **Neturn**  $\blacksquare$  Delete

**FRANCAIS** 

![](_page_40_Figure_22.jpeg)

![](_page_40_Picture_216.jpeg)

![](_page_40_Figure_24.jpeg)

enregistrements

![](_page_40_Picture_26.jpeg)

![](_page_40_Picture_217.jpeg)

### Figure 3-24 Réglage Date/heure

## **FRANCAIS**

### **3.6.2 Sélection langue**

1. Sur la page écran de réglage des paramètres, sélectionner « Language » (langue) pour accéder à la page écran de sélection de la langue comme indiqué sur la figure 3-25.

2. Appuyer sur les touches de navigation pour sélectionner le chinois ou l'anglais.

3. Appuyer sur «  $\Box$  OK » pour sauvegarder les paramètres et revenir au niveau supérieur du menu.

### **3.6.3 Réglage Luminosité**

1. Sur la page écran de réglage des paramètres, sélectionner « Brightness » (luminosité) pour accéder à la page écran de réglage de la luminosité comme indiqué sur la figure 3-26.

2. Régler la luminosité au moyen des touches de navigation ; 7 niveaux de réglage sont disponibles.

3. Appuyer sur « OK » pour sauvegarder les paramètres et revenir au niveau supérieur du menu.

### **3.6.4 Réglage signal sonore**

1. Sur la page écran de réglage des paramètres, sélectionner « Beeper » (signal sonore) pour accéder au menu comme indiqué sur la figure 3-27.

2. Sélectionner « ON » ou « OFF » au moyen des touches de navigation pour activer ou désactiver le signal sonore, le réglage prédéfini est « ON » (activé).

3. Appuyer sur «  $\Box$  OK » pour sauvegarder les paramètres et revenir au niveau supérieur du menu.

![](_page_41_Picture_13.jpeg)

Figure 3-27 Réglage signal sonore Figure 3-28 Réglage modalité

![](_page_41_Figure_15.jpeg)

mesure

![](_page_41_Picture_17.jpeg)

![](_page_41_Figure_18.jpeg)

![](_page_41_Picture_19.jpeg)

![](_page_41_Picture_227.jpeg)

![](_page_41_Picture_228.jpeg)

Figure 3-30 Rétablissement des paramètres

### **3.6.5 Réglage modalité mesure**

1. Sur la page écran de réglage des paramètres, sélectionner « Measure mode » (modalité de mesure) pour accéder à la page écran de réglage de la mesure comme indiqué sur la figure 3-28.

2. Sélectionner la modalité « Normal » (normale) ou « Enhanced » (avancée) au moyen des touches de navigation. Le réglage prédéfini est la modalité « Normal ». Modalité normale : elle filtre les signaux d'interférence dans la forme d'onde ECG. Modalité avancée : elle reflète mieux la fidélité de la forme d'onde ECG.

3. Appuyer sur «  $\Box$  OK » pour sauvegarder les paramètres et revenir au niveau supérieur du menu.

### **3.6.6 Rétablissement des paramètres**

1. Sur la page écran de réglage des paramètres, sélectionner « Default setting » (rétablissement des réglages) pour rétablir les paramètres prédéfinis, voir la figure 3-30.

2. Sélectionner « YES » ou « NO » au moyen des touches de navigation, en choisissant « YES » et en appuyant sur «

OK », tous les paramètres prédéfinis seront rétablis.

3. Appuyer sur « Weturn » pour revenir au niveau supérieur du menu. **3.6.7 Version Info**

Sulla schermata impostazioni sistema, selezionare "Version" per accedere al menu informazioni versione come mostrato nella Figura 3-31. **3.7 Aide**

Sur la page écran du menu principal, sélectionner « Help », puis appuyer sur

OK » pour accéder à la page écran d'aide. La fonction fournit diverses illustrations de différents types de mesures ECG pouvant être effectués. Se référer à la section 3.2.1 pour les méthodes de mesure ECG détaillées.

![](_page_41_Picture_229.jpeg)

Figure 3-31 Informations sur la version

### **4 Caractéristiques techniques**

### **4.1 Mesures ECG**

Nombre de canaux : Un seul canal ECG. Électrodes : 3 électrodes métalliques ou utilisation de trois électrodes adhésives pour ECG à travers le branchement à un câble avec dérivation. Modalité de mesure : le signal ECG peut être capté en sélectionnant la dérivation suivante : Dérivation I (entre la main droite et la main gauche) ; Dérivation thorax (entre la main droite et le thorax) ; Dérivation II (entre la main droite et la jambe gauche) ; Largeur bande ECG : 1Hz~40Hz Niveau sonore interne : ≤ 30μVp-p Intervalle de mesure fréquence cardiaque : 30bpm~240bpm Précision mesure fréquence cardiaque : ±2bpm ou ±2% si renforcée Échelle de visualisation : 5.0mm/mV±10% Rapport de réjection en mode commun (CMRR) : ≥ 60dB Vitesse largeur onde : 20mm/s±10% Courant d'entrée loop : ≤ 0.1μA Impédance d'entrée : ≥ 5 MO

### **4.2 Alimentation**

Alimentation : 2 x piles alcalines AAA Voltage électrique : 2.7VDC~3.3VDC Maximale courant moyen de fonctionnement : ≤ 50mA Arrêt automatique : 35s±5s (quand il est inactif) Indicateur niveau pile déchargée : 2.5VDC±0.2VDC

### **4.3 Classification**

Type de protection contre les décharges électriques : dispositif à alimentation interne Degré de protection contre les décharges électriques : partie appliquée de type B Degré de protection contre la pénétration néfaste de liquides : L'équipement de base ne prévoit pas de protection contre la pénétration néfaste de liquides. Compatibilité électromagnétique : Groupe I, classe B

### **4.4 Écran**

Type LCD : LCD à couleurs Zone écran : 57.6mm × 40mm

### **4.5 Mémoire données**

Jusqu'à 10 heures d'enregistrement peuvent être sauvegardées dans la mémoire interne ; Les données sauvegardées peuvent être téléchargées sur un ordinateur au moyen du câble données fourni par le fabricant.

### **4.6 Dimensions totales et poids**

Dimensions : (L) 125× (P) 70 × (H) 21.5 mm Poids : 106g (piles exclues)

### **5 Accessoires**

Deux piles (AAA) Boîtier Manuel d'utilisation Câble données (en option) Câble avec dérivation ECG (en option) **Remarque** : les accessoires peuvent être modifiés. Pour les détails et la quantité des articles, voir la liste de colisage.

### **6 Entretien et assistance**

### **6.1 Entretien**

Quand apparaît l'icône batterie déchargée, remplacer les piles. Il est conseillé de nettoyer l'électrode métallique avec de l'alcool dénaturé lorsque le signal de mesure est trop faible. Nettoyer la surface de l'unité avec un chiffon propre ou laisser la sécher à l'air libre.

Retirer les piles si l'unité n'est pas utilisée pendant une longue période.

### **Stockage et transport**

Température ambiante : de -20°C à 60°C Taux d'humidité : 10%~ 95% Pression atmosphérique : 50KPa~107.4KPa

### GIMA **FRANCAIS**

![](_page_43_Picture_1.jpeg)

*Cet appareil doit être transporté par voie terrestre (sur route ou voie ferroviaire) ou par avion en fonction des conditions contractuelles. Protéger des coups et des chutes, et ne pas exposer l'appareil à la lumière du soleil et à la pluie. Tenir éloigné des substances nocives, explosives, des températures élevées/basses et de l'humidité.*

*En présence d'humidité ou de vapeur, ne pas utiliser l'appareil.*

*NE PAS utiliser l'appareil immédiatement quand il vient d'être déplacé d'un endroit froid à un endroit chaud et humide.*

*NE PAS appuyer sur le bouton situé sur le panneau de commande avec des objets coupants. NE PAS immerger dans des liquides. NE PAS pulvériser de liquide directement sur l'appareil. La durée de vie de cet appareil est de 5 ans. Pour garantir sa durée de vie, prêter attention à l'entretien.*

### **6.2 Instructions pour le nettoyage et la désinfection**

Nettoyer la surface des capteurs avec une gaze douce et une solution contenant 75 % d'alcool isopropylique, pour une désinfection de bas niveau, utiliser une solution contenant de l'eau de javel. Puis nettoyer la surface avec un chiffon humide et sécher avec un chiffon sec.

![](_page_43_Picture_8.jpeg)

*Attention : Ne pas stériliser le produit par autoclave ou avec de l'oxyde d'éthylène.*

### **7 Résolution des problèmes**

Problème : L'appareil ne s'allume pas.

![](_page_43_Picture_223.jpeg)

Problème : L'appareil ne réussit pas à prendre le battement cardiaque

![](_page_43_Picture_224.jpeg)

Problème : Excursion des ondes ECG ou ondes non pertinentes

![](_page_43_Picture_225.jpeg)

### **8 Message d'erreur et solutions**

![](_page_43_Picture_226.jpeg)

### **9 Legenda simboli**

Symbole Description

![](_page_44_Picture_3.jpeg)

Fréquence cardiaque (Unité : battement par minute)

![](_page_44_Picture_5.jpeg)

Modalité mesure : avancée

![](_page_44_Picture_7.jpeg)

Indicateur pile

![](_page_44_Picture_9.jpeg)

Indicateur mémoire pleine

![](_page_44_Picture_11.jpeg)

Bouton return/Envoi

Bouton de marche

Type B

![](_page_44_Picture_15.jpeg)

Prise câble de dérivation

![](_page_44_Picture_17.jpeg)

Attention - Consulter le manuel d'utilisation

![](_page_44_Picture_19.jpeg)

Bouton de confirmation

![](_page_44_Picture_21.jpeg)

Touches de navigation

![](_page_44_Picture_23.jpeg)

Port interface données

![](_page_44_Picture_25.jpeg)

Numéro de série

![](_page_44_Picture_27.jpeg)

Interface données

Remarque: Les symboles " ", "  $\Box$ , ", "  $\Box$ ", " " " " s'affichent sur l'écran, les autres sur le panneau de contrôle.

![](_page_44_Picture_30.jpeg)

**Élimination des déchets d'EEE:** Ce produit ne doit pas être jeté avec les ordures ménagères. Les utilisateurs doivent remettre leurs appareils usagés à un point de collecte approprié pour le traitement, la valorisation, le recyclage des déchets d'EEE.

**FRANCAIS** 

**MGIM** 

Pour obtenir plus d'informations sur les points de collecte des équipements à recycler, contactez votre mairie, le service local de collecte et de traitement des déchets ou le point de vente du produit. Toute personne contrevenant aux lois nationales en matière d'élimination des déchets est passible de sanctions administratives.

### **CONDITIONS DE GARANTIE GIMA**

Toutes nos félicitations pour avoir acheté un de nos produits. Ce produit est conçu de manière à garantir des standards qualitatifs élevés tant en ce qui concerne le matériau utilisé que la fabrication. La durée de la garantie est de 12 mois à compter de la date de la fourniture GIMA.

Durant la période de validité de la garantie, la réparation et/ou la substitution de toutes les parties défectueuses pour causes de fabrication bien vérifiées, sera gratuite. Les frais de main d'œuvre ou d'un éventuel déplacement, ainsi que ceux relatifs au transport et à l'emballage sont exclus.

Sont également exclus de la garantie tous les composants sujets à usure. La substitution ou réparation effectuées pendant la période de garantie ne comportent pas le prolongement de la durée de la garantie. La garantie n'est

### IM A **FRANCAIS**

pas valable en cas de : réparation effectuée par un personnel non autorisé ou avec des pièces de rechange non d'origine, avaries ou vices causés par négligence, chocs ou usage impropre. GIMA ne répond pas des dysfonctionnements sur les appareillages électroniques ou logiciels causés par l'action d'agents extérieurs tels que : sautes de courant, champs électromagnétiques, interférences radio, etc. La garantie sera révoquée en cas de non respect des prescriptions ci-dessus et si le numéro de matricule (si présent) résultera avoir été enlevé, effacé ou altéré. Les produits considérés défectueux doivent être rendus seulement et uniquement au revendeur auprès duquel l'achat a été effectué. Les expéditions qui seront envoyées directement à GIMA seront repoussées.

### **Annexe**

### **Connaissances générales d'ECG**

**Rythme sinusal normal** : Dans des conditions sinusales, le nœud sino-auriculaire régule le rythme cardiaque en normalisant le battement. Le battement cardiaque varie de 60 à 100 par minute et le rythme est régulier. L'onde P est normale et chacune est suivie d'une onde QRS.

Intervalle P-R : 0.12~0.20s ; onde QRS : 0.06~0.10s ; Aucune activité ectopique ECG.

**Symptôme** : Rythme sinusal, pulsation : 60~100bpm

**Indication** : Normale

![](_page_45_Figure_8.jpeg)

Figure 1 Onde ECG normale

### **Différentes ondes ECG anormales**

1) **Tachycardie** : Le battement cardiaque s'accélère. La tachycardie est déterminée par le rythme cardiaque, si la moyenne des battements cardiaques dépasse le nombre de 100 par minute, il s'agit de tachycardie. L'indication « Suspected fast beat = Battement accéléré suspecté » sur cet appareil peut signifier tachycardie.

**Symptôme** : battement>100 bpm

**Indication** : Chez les personnes saines présentant les conditions physiologiques suivantes : colère, fatigue, tabagisme, excès d'alcool, consommation excessive de café ou de thé, etc.

**Pathologie** : anémie, hyperthyroïdie, hypoxie, myocardite, hypocalcémie, fièvre, grippe et certains médicaments (tels que atropine, adrénaline, etc.).

**Conseil** : En cas de pathologie, se rendre à l'hôpital.

![](_page_45_Figure_16.jpeg)

Figure 2 Tachycardie

2) **Bradycardie** : Le battement est plus lent. Elle est déterminée par le rythme cardiaque qui est en moyenne inférieur à 60 pulsations par minute, il s'agit de bradycardie. L'indication « Suspected slow beat = Battement ralenti suspecté » sur cet appareil peut signifier bradycardie.

**Symptôme** : battement<60 bpm

**Indication** : Lorsque qu'une personne saine s'endort ou chez les athlètes (ou chez les personnes soumises à des activités sportives fréquentes), les personnes âgés, ou en cas d'excitation vagale.

**Pathologie** : Dysfonctionnement du nœud sinusal, cardiopathie ischémique, cardiomyopathie, hypertension intracrânienne, hypocalcémie, basse température, période de convalescence après une infection aigue ou après l'utilisation de médicaments tels que digitale.

**Conseil** : En cas de pathologie, consulter un médecin.

**FRANCAIS** 

![](_page_46_Figure_1.jpeg)

Figure 3 Bradycardie

3) **Battement prématuré** : En présence d'un battement normal apparaît prématurément une onde QRS, suivie d'une pause. L'indication « Suspected occasional short beat interval = Intervalle bref battement occasionnel suspecté » sur l'appareil, il peut s'agir d'un battement prématuré. Qu'est-ce qu'un battement prématuré ? Il s'agit d'une contraction prématurée. Le battement cardiaque normal est toujours régulier et chaque intervalle entre les battements est lui aussi symétrique ; le battement prématuré sort de ce schéma général, le cœur bat prématurément et les battements sont suivis de longs intervalles ; le phénomène de battement prématuré entre deux battements cardiaques s'appelle battement prématuré. L'indication « early beat = battement précoce » peut indiquer un battement prématuré. En fonction de la position originale, il peut se diviser entre : Contraction atriale prématurée, Contraction nodale prématurée et Contraction ventriculaire prématurée (PVC), qui doivent être examinées par des spécialistes.

**Symptôme** : Le battement cardiaque présente une arythmie, on est en présence de ce phénomène lorsque le cœur bat et s'arrête à l'improviste pendant un court instant. Certaines personnes ressentent des palpitations, d'autres ne présentent aucun symptôme.

**Indication** : Le battement prématuré peut se présenter de temps en temps même chez des personnes saines n'ayant aucun symptôme ni de palpitations. Il peut être provoqué par la fatigue, le stress, l'insomnie, le tabagisme, l'abus d'alcool, une consommation excessive de café ou de thé, etc. Il peut être soigné sans avoir recours à des médicaments. Cependant, si le phénomène est fréquent, continu, ou multifocal, il pourrait s'agir d'une maladie cardiovasculaire et il est nécessaire de consulter un médecin le plus vite possible.

**Conseil** : La présence effective d'un battement prématuré doit être confirmée par un spécialiste, mémorisez donc l'image et au moment de la consultation chez le médecin, retrouvez-la et montrez-la au médecin afin qu'il puisse déterminer de quoi il s'agit (Contraction atriale prématurée, Contraction nodale prématurée, Contraction ventriculaire prématurée ou battement prématuré multifocal) et indiquer une thérapie.

**Symptômes du patient** : le battement cardiaque normal est suivi d'un battement prématuré.

![](_page_46_Figure_8.jpeg)

Figure 4 Battement prématuré

4) **Bigéminie** : Il s'agit d'un type de PVC (Contraction ventriculaire prématurée) où le battement normal est suivi d'un battement prématuré.

**Indication** : Le PVC survient fréquemment. **Conseil** : Consulter un médecin.

![](_page_46_Figure_12.jpeg)

Figure 5 Bigéminie

### IMA **FRANCAIS**

5) **Trigéminie** : Il s'agit d'un type de PVC où deux battements normaux sont suivis d'un battement prématuré. **Indication** : Le PVC survient fréquemment. **Conseil** : Consulter un médecin.

![](_page_47_Figure_2.jpeg)

Figure 6 Trigéminie

L'indication « Suspected irregular beat interval = Intervalle irrégulier battements suspecté » sur cet appareil peut signifier bigéminie ou trigéminie.

6) **Cycle court de tachycardie** : Le PVC survient en continu plus de trois fois.

**Symptômes du patient** : Le PVC survient en continu plus de trois fois. Le battement cardiaque est rapide et régulier mais commence et s'arrête à l'improviste.

![](_page_47_Figure_7.jpeg)

Figure 7 Tachycardie

En fonction de la position active originale, il peut se diviser entre : Cycle court, Cycle court SVE (consulter un spécialiste pour déterminer le type de cycle).

**Cycle court** : Il est provoqué par une Contraction atriale prématurée ou un Battement prématuré nodal, fréquence > 180 bpm. **Indication** : Fréquent chez les patients en bonne santé, il provoque des respirations profondes, de la tachypnée, des changements de position, la déglutition, la colère, etc. Il se présente également en cas de cardiopathies telles que le Syndrome de Wolff - Parkinson-White, de cardiopathies rhumatismales, de maladies coronaires, cardiomyopathie, cardiopathies congénitales, réactions aux médicaments (intoxication), etc.

**Conseil** : Si se présente souvent, consultez un médecin le plus rapidement possible.

**Tachycardie ventriculaire** : Provoquée par une Contraction ventriculaire prématurée, Battement cardiaque > 140 bpm. **Indication** : Elle se présente en général chez les patients ayant des cardiopathies, elle peut provoquer des fibrillations ventriculaires si elle est grave, le patient doit donc consulter un médecin immédiatement.

**Conseil** : La présence d'un cycle court doit être confirmée par un spécialiste, mémorisez donc l'image et montrez-la au médecin comme référence lors de la visite.

*1. Controlar el aparato para asegurarse de que no presente daños evidentes que puedan afectar la seguridad del usuario y la medición. Interrumpir el uso de la unidad en caso de daños evidentes.*

**ESPAÑOL** 

 $\circledast$   $\bullet$ 

- *2. NO realizar auto-diagnosis mediante mediciones o resultados de mediciones, consultar siempre con el médico en caso de aparición frecuente de datos anómalos.*
- *3. El aparato NO ha sido diseñado o creado para diagnosis médicas.*
- *4. NO utilizar este aparato en el cuarto de baño o en ambientes húmedos.*
- *5. NO utilizar con un desfibrilador.*

*ATENCIÓN*

- *6. NO utilizar en pacientes portadores de marcapasos cardíaco.*
- *7. NO poner en funcionamiento en ambientes con fuertes interferencias electromagnéticas.*
- *8. La asistencia necesaria debe ser realizada EXCLUSIVAMENTE por personal técnico cualificado.*
- *9. Se recomienda un examen clínico ECG para comprobar las funciones cardíacas.*

*10. Conectar/desconectar el cable de datos a la pantalla suavemente y con cuidado, NO torcer ni arrancar el enchufe del cable de datos con fuerza para introducirlo o extraerlo del puerto de interfaz datos, ya que se podría dañar.*

*11. Cuando se llega a la fecha de caducidad se deben eliminar el aparato y sus accesorios según las leyes locales vigentes.*

### **1 Indicaciones generales**

### **1.1 Aspecto exterior**

![](_page_48_Figure_13.jpeg)

Figura 1 Ilustración del aparato

1. Encendido: Manteniendo presionada esta tecla (aprox. 2 segundos) se enciende o se apaga el aparato; presionándola brevemente se enciende la luz de la pantalla.

2. Electrodo metálico I, II

3. Medición: tecla de inicio rápido para la medición, presionar esta tecla para iniciar la medición.

4. OK: confirma la selección o la modifica.

5. Teclas direccionales:

 $\Box$   $\triangle$  Arriba / izquierda / aumentar: desplaza el cursor hacia arriba / a la izquierda, o ajusta los parámetros.  $\triangleleft$  Abaio / derecha / disminuir: desplaza el cursor hacia abaio / a la derecha, o ajusta los parámetros.

- 6. Envío: Vuelve al nivel anterior en el menú.
- 7. Pantalla: visualiza las ondas y los datos del ECG.
- 8. Electrodo metálico III

**50**

9. Conector derivaciones ECG: para la conexión al cable de derivaciones.

10. **OO** Puerto interfaz datos: para la conexión con cable datos mini USB.

### **1.2 Nombre y modelo**

Pantalla PC-80B ECG Easy

### **1.3 Estructura**

La pantalla PC-80B ECG Easy está formada por un panel principal, paneles y electrodos.

### **1.4 Características**

- 1. De pequeñas dimensiones y ligero de transportar.
- 2. Medición mediante una tecla, funcionamiento fácil.
- 3. Visualización clara ondas ECG e interpretación de resultados en la pantalla LCD dot-matrix.
- 4. Se pueden realizar diecisiete tipos de medición.

5. Posibilidad de memorizar en la memoria incorporada, hasta 1200 registros para la medición rápida o 10 horas de medición en continuo.

6. Los datos memorizados se pueden revisar, copiar, cancelar e incluso cargar en el ordenador.

- 7. Ahorro energético gracias a la función de apagado automático.
- 8. Con dos pilas AAA se pueden realizar más de 10 horas de actividad.

### **1.5 Aplicaciones previstas**

La Pantalla PC-80B ECG Easy ha sido diseñado para controlar y memorizar las ondas y los índices cardíacos del ECG en pacientes adultos. Se puede aplicar para uso ambulatorio o doméstico y puede ser utilizado por el propio paciente. El dispositivo no es una pantalla ECG comparable con los modelos empleados en clínicas y hospitales, sino que tiene un uso para fines exclusivamente de controles ocasionales. No se puede usar en sustitución de exámenes ECG tradicionales o para la monitorización en tiempo real. Los resultados de las mediciones se utilizan como referencia para los médicos, pero no se pueden establecer diagnósticos o análisis directas únicamente sobre la base de la información proporcionada por este aparato.

### **1.6 Ambiente operativo**

Temperatura: 5~40°C Humedad: 30%~80% Presión atmosférica: 70kPa~106kPa

### **2 Instalación**

- 1. Abrir la tapa de las pilas (ver la figura).
- 2. Introducir dos pilas formato AAA.
- 3. Cerrar la tapa

![](_page_49_Picture_25.jpeg)

*Al introducir las pilas NO invertir la polaridad. Realizar la eliminación de las pilas agotadas según las leyes locales vigentes. Sobre los electrodos del dispositivo están colocadas algunas películas protectoras que se deben remover antes de la medición.*

![](_page_49_Figure_27.jpeg)

### **3 Funcionamiento**

### **3.1 Inicio medición ECG**

Presionar la tecla Encendido (durante 2 segundos) para encender el aparato. Durante la inicialización aparecen en la pantalla las siguientes imágenes.

Después de iniciar el sistema, se accede a un menú vídeo como se muestra en la Figura 3-2.

**Nota**: Durante la inicialización presionar la tecla "

 Envío" para acceder al menú vídeo principal como se muestra en la Figura 3-2. Presionando

Measurement" (medición), se accederá al vídeo de la medición como se muestra en la Figura 3-4.

Please consult a docotor Don't self-diagnosis!

**ESPAÑO** 

 $<sub>III</sub>$ </sub> m

 $22:17$ 

07/08/2010

Están presentes 6 teclas herramientas, presionar la tecla de navegación para posicionar el cursor y presionar " OK" para confirmar. Todas las funciones se enumeran a continuación:

 Medición: detecta las ondas ECG y los valores HR y analiza si la onda ECG es normal.

 Revisión: permite volver a visualizar los datos de los ECG memorizados (incluso las ondas ECG y los resultados de las mediciones).

![](_page_50_Picture_4.jpeg)

 Memoria: Visualiza el espacio libre en la memoria y elimina los datos de los ECG memorizados en la unidad.

 Regulación: ajusta los parámetros relativos a la fecha del sistema, la hora, el idioma, la modalidad, la luminosidad, el contraste, etc.

![](_page_50_Picture_8.jpeg)

Ayuda: proporciona información sobre los métodos de medición, etc.

 Configura el idioma de la pantalla. El dispositivo está configurado en dos idiomas (chino e inglés) que el usuario puede seleccionar.

### **3.2 Medición ECG**

**3.2.1 Métodos de medición ECG rápidos**

### **Medición del tórax**

Para conseguir las ondas ECG ideales, se recomienda el método de la medición del tórax. Mantener el dispositivo con la mano derecha. Asegurarse de que la palma y los dedos toquen perfectamente los electrodos metálicos I y II. Colocar el electrodo III sobre la piel desnuda a una distancia de aproximadamente 5 cm debajo del pezón izquierdo. La señal del ECG detectada por la medición del tórax es similar a la señal V Derivación ECG.

Funcionamiento incorrecto:

- A. El punto de contacto del electrodo III no corresponde al pecho izquierdo.
- B. La mano no sujeta correctamente el aparato.
- C. El electrodo no está completamente en contacto con la piel desnuda. (Por ejemplo, el electrodo está colocado por encima de la ropa).

### **Medición de la pierna**

En el caso en que no fuera posible utilizar la medición en el pecho, se recomienda la medición de la pierna. Durante la medición, mantener el dispositivo con la mano derecha. Asegurarse de que la palma y los dedos toquen perfectamente los electrodos metálicos I y II. Colocar el electrodo III sobre la piel 10 cm por encima del tobillo izquierdo. La señal del ECG detectada por la medición de la pierna equivale a la señal II Derivación ECG.

Funcionamiento incorrecto:

A. La mano no sujeta correctamente el aparato.

B. El electrodo III no está completamente en contacto con la piel desnuda: (por ejemplo está colocado sobre el dobladillo de los pantalones o los calcetines).

![](_page_50_Picture_25.jpeg)

Figura 3-3A Medición del tórax

![](_page_50_Picture_27.jpeg)

Review Help Setting Figura 3-2

Figura 3-3B Medición de la pierna

## **ESPAÑOL**

### **Medición de la Palma**

Mantener el dispositivo con la mano derecha. Asegurarse de que la palma y los dedos toquen perfectamente los electrodos I y II. Presionar el electrodo III contra el centro de la palma izquierda. La señal del ECG detectada por la medición de la Palma equivale a la señal I Derivación ECG. Funcionamiento incorrecto:

A. Las manos se mueven demasiado.

B. Durante la medición ambas manos pierden el contacto con los electrodos.

C. La palma no está en contacto con los electrodos.

### **3.2.2 Métodos de medición ECG en continuo o por largos periodos**

### **Medición con cables**

Para un mejor ECG, se puede utilizar la medición a través del cable de conexión. Conectar el cable al aparato mediante el relativo enchufe. Colocar los electrodos y conectar los cables como se muestra en la figura de al lado para conseguir la señal ECG II Derivación; si se desea realizar mediciones con señal I y III derivación, conectar los cables a los electrodos según la siguiente tabla.

Funcionamiento incorrecto:

- A. Error en la conexión al puerto.
- B. Electrodo colocado sobre el cuerpo de forma incorrecta.

![](_page_51_Picture_193.jpeg)

Tabla de posicionamiento electrodos y configuración derivaciones ECG

### **3.3 Procedimiento de medición ECG 3.3.1 Medición rápida**

1. Después de seleccionar un método de medición adecuado, como descrito en el capítulo 3.2.1, presionar " Measure" para iniciar automáticamente la medición ECG rápida, como se muestra en la Figura 3-4. Durante los primeros 15 segundos el dispositivo entra en la fase preparatoria y comprueba si la posición de los electrodos es adecuada o no en función del trazado ECG medido. Si la forma de onda detectada no está clara, ajustar la posición de los electrodos.

3-3C Medición de la palma

# sees, ----------استبقت سترين

Figuras 3-3D Medición con cables

![](_page_51_Picture_19.jpeg)

### **Datos visualizados:**

- **1. "16: 14: 32"**: hora actual.
- **2. "X1"**: escala amplitud ondas ECG.
- **"X1/2"**: dimensión en la mitad de la escala nominal; **"X1"**: escala nominal;
- **"X2"**: dimensión doble de la escala nominal
- **"X3"**: dimensión triple de la escala nominal

**3. " "**: indicador latido cardíaco. Parpadea con el latido cardíaco.

**4. " "**: indica que la modalidad filtro del ECG es "Enhanced" (reforzada); hacer referencia a la sección 3.6.5 para la regulación del filtro.

![](_page_52_Figure_8.jpeg)

**8. " "**: Compresión compacta de la forma de onda en escala.

2. Cuando la forma de onda comprimida en escala llega al final, significa que la medición ha finalizado. Entonces el dispositivo pasa a la fase de análisis de datos, seguida por la visualización de los resultados de la medición en la pantalla, como se muestra en la Figura 3-5.

Return": vuelve al menú principal directamente, sin guardar los valores de la medición y los resultados corrientes.

Save" : quarda el resultado de la medición corriente y sus valores.

3. En la pantalla de los resultados de la medición, los datos corrientes se guardan automáticamente en el dispositivo, sin realizar ninguna operación durante 6

segundos o presionando la tecla "Save", como se muestra en la Figura 3-6. El dispositivo volverá automáticamente a la pantalla principal después de la memorización de los datos.

### **3.3.2 Medición en continuo**

1. Después de seleccionar el método de medición en continuo, como

descrito en el capítulo 3.2.2, presionar la tecla " Measure" para realizar automáticamente la medición ECG en continuo, como se muestra en la Figura 3-8. La diferencia entre la medición en continuo y la rápida se describe a continuación:

Exit": visualiza la información de funcionamiento en la pantalla. Presionar la tecla " **Return**" para finalizar la medición ECG y volver a la pantalla

principal. Si el tiempo de medición en continuo es superior a 30 segundos, estos datos se guardarán automáticamente.

"**HR = 59**": indica la frecuencia cardíaca en tiempo real.

2. Si no se realiza ninguna operación después de 3 minutos de medición en continuo, la unidad pasa automáticamente en modalidad de ahorro de energía (la pantalla oscurece) sin interrumpir la medición. Una vez presionado cualquier tecla o en caso de alarma, el sistema sale de la modalidad de ahorro de energía, y la pantalla restablece la plena luminosidad.

**Notas**: 1) La figura 3-5 muestra el resultado de una normal forma de onda ECG; este dispositivo es capaz de proporcionar 17 distintos resultados de medición, para el detalle hacer referencia a la Tabla 3-1 (sección 3.4.3).

Figura 3-5 Pantalla resultados de medición

Save

 $16:14:32$ **a** II  $x<sub>2</sub>$ Storing...  $HR = 80$ Return  $\overline{\mathbf{B}}$  Save

3-6 Memorización de datos

![](_page_52_Figure_26.jpeg)

Figura 3-8

![](_page_52_Figure_28.jpeg)

 $16 \div 14 \cdot 32$ CTM⊞ хí  $\overline{2}$ 3 6  $\overline{ }$  $\mathsf{R}$ նենց նվանդել են նշել են նվանդել են նշել են նշել են նշել են նշել են նշել են նշել են նշել են նշել են են են են են

![](_page_52_Figure_30.jpeg)

 $HR = 80$ Return

![](_page_52_Figure_31.jpeg)

![](_page_52_Picture_32.jpeg)

5

![](_page_52_Figure_33.jpeg)

## **ESPAÑOL**

2) Durante la medición, si la parte sometida a medición y los electrodos metálicos pierden el contacto, el dispositivo visualizará el mensaje "Contact?", como muestra la Figura 3-9. En caso de ausencia de la señal, el dispositivo visualizará "No signal".

Presionar la tecla "Il Return" para salir.

3) En el dispositivo se pueden memorizar hasta un máximo de 1200 registros de datos de medición rápida o 10 horas de datos para la medición en continuo. Cuando el espacio de memoria está lleno, el dispositivo visualiza el mensaje "Memory full!

Overwrite record?" y el símbolo " " como se muestra en la Figura 3-10. A partir de este momento, no se memorizarán nuevos registros hasta que el usuario no

elimine manualmente los datos innecesarios o cargue los registros en el ordenador para liberar memoria.

### **3.4 Revisión ondas**

### **3.4.1 Descripción del funcionamiento**

1. Seleccionar "Review" en la pantalla del menú principal y luego presionar

la tecla " OK", el dispositivo visualiza la lista registros como indicado en la Figura 3-11.

### **Nota**:

" O ": Significa que los resultados de esto registro no presentan anomalías.

" ": Significa que los resultados de esto registro presentan anomalías.

": Significa que durante la medición han ocurrido interferencias o desconexiones.

 $\searrow$  ": Durante la medición se ha utilizado la modalidad avanzada.

*NOTA: Los registros de mediciones en continuo no visualizan ningún icono, sino exclusivamente el tiempo de inicio y finalización de la medición (sin el año).*

2. Seleccionar un registro de la lista y presionar " OK " para volver a visualizarlo; las formas de onda de la modalidad rápida y en continuo se muestran respectivamente en la Figura 3-12 y en la Figura 3-13. Para detener la repetición automática, presionar cualquier tecla de

navegación "  $\triangle$  /  $\triangle$  " o "  $\nabla$  /  $\triangleright$  ". Volver a presionar una de las teclas de navegación "  $\triangle$  /  $\triangle$  " o "  $\blacktriangledown$  /  $\triangleright$  " para visualizar la forma de onda en modalidad manual.

### **Datos visualizados**

**On-screen display:**

**1. "16: 14: 32"**: hora actual.

**2. "X1"**: escala amplitud ondas ECG.

**"X1/2"**: dimensión en la mitad de la escala nominal;

**"X1"**: escala nominal;

**"X2"**: dimensión doble de la escala nominal

**"X3"**: dimensión triple de la escala nominal

**3.** "**HR=66**": la frecuencia cardíaca es de 66bpm. En los registros de las

![](_page_53_Figure_27.jpeg)

![](_page_53_Figure_28.jpeg)

![](_page_53_Figure_29.jpeg)

Figura 3-10

![](_page_53_Figure_31.jpeg)

Figura 3-11 Lista Registros

![](_page_53_Figure_33.jpeg)

![](_page_53_Figure_34.jpeg)

![](_page_53_Figure_35.jpeg)

Figura 3-13 Pantalla revisión de datos ECG (Medición en continuo)

![](_page_53_Figure_37.jpeg)

Figura 3-14

### 8. "  $\frac{1}{\|u\|_2\|u\|_2\|u\|_2\|_2\|v\|_2}$  . Compresión compacta de la forma de onda en escala.

**9. " "**: Cuadro de selección forma de onda ECG.

**Notas**: La forma de onda seleccionada en el cuadro se visualiza en la pantalla corriente.

La miniatura de la onda ECG en el cuadro de selección corresponde a 30 segundos de medición.

3. Volver a presionar la tecla " OK" y el resultado de la medición del registro seleccionado aparecerá en la pantalla, como se muestra en la Figura 3-14.

 ${\mathbb P}$ Return ": presionar " Return" para volver a la pantalla con la lista de registros.

Delete ": presionar " OK" para cancelar el registro seleccionado. Aparecerá el mensaje de confirmación "Sure to delete?" (¿está seguro de que desea borrar?), como se muestra en la Figura 3-15.

4. Seleccionar "YES" y luego presionar la tecla " OK" para realizar la

cancelación y volver a la lista de registros. Presionar la tecla "  $\Box^{\mu}$  Return" para volver a la lista sin eliminar ningún registro.

### **3.42 Descripción resultados de medición**

Cuando el aparato detecta una desconexión una sospecha de arritmia en las ondas ECG, visualiza el mensaje "Poor signal, measure again- señal débil, repetir la medición (Figura 3-16)", "Suspected a little slow beat - sospecha de latido lento (Figura 3-17)" etc. se pueden conseguir 17 tipos de resultados de medición ECG. Hacer referencia a la Tabla siguiente para el detalle.

**NOTA**: la Figura 3-16 y la Figura 3-17 muestran los resultados de la medición con el método de medición en continuo. El resultado de la medición se muestra en el lado izquierdo de la pantalla. Si el espacio para mostrar el resultado de la medición no fuera suficiente, están activadas las teclas de navegación " $\triangle$ /

 $\mathbb{Z}^n$  o "  $\blacktriangledown$  /  $\triangleright$  " que permiten al usuario desplazar manualmente la pantalla.

### **3.4.3 Tabla resultados de medición**

- **N. Descripción resultados medición ECG** Forma de onda
- 1. Ninguna irregularidad
- 2. Sospecha de latido ligeramente acelerado
- 3. Sospecha de latido acelerado

4. Sospecha de ciclo breve de latido acelerado

![](_page_54_Figure_20.jpeg)

Figura 3-15

![](_page_54_Picture_22.jpeg)

Figura 3-16 (1). Señal débil

![](_page_54_Picture_24.jpeg)

(2). latido ligeramente lento

**ESPAÑOL** 

### **ESPAÑOL** ٣

N. **Descripción resultados medición ECG** Forma de onda 6. Sospecha de latido lento 7. Sospecha de intervalo breve ocasional del latido 8. Sospecha de intervalo de latidos irregular 9. Sospecha de latido acelerado con intervalo breve 10. Sospecha de latido lento con intervalo latido breve 11. Sospecha de latido lento con intervalo latido irregular 12. Arritmia 13. Sospecha de latido acelerado con arritmia 14. Sospecha de latido lento con arritmia 15. Sospecha de intervalo latido lento ocasional con arritmia 16. Sospecha de intervalo latido irregular con arritmia

17. Señal débil, realizar una nueva medición

### **3.5 Gestión de datos 3.5.1 Cancelación de datos**

Seleccionar "Memory" (memoria) del menú principal y presionar " OK" para acceder a la pantalla de la gestión de datos, como se muestra en la Figura 3-18.

Return": presionar la tecla " $\Box^{\sharp}$ Return" para volver a la pantalla principal.

Delete": presionar la tecla para cancelar todos los registros. Antes de la cancelación, una pantalla de confirmación se visualiza en el display, como se

muestra en la Figura 3-19. Seleccionando "YES" y presionando la tecla " OK", todos los registros se borrarán como se muestra en la Figura 3-20.

**Nota**: La operación de cancelación de los datos realizada en este menú elimina todos los datos memorizados. Para borrar sólo un registro utilizar la función de revisión.

### **3.5.2 Carga de datos**

Conectar el dispositivo al ordenador con el cable de datos USB, el dispositivo visualizará automáticamente la pantalla de carga, como se muestra en la Figura 3-21. Se pueden cargar los datos en el ordenador para la gestión, la consulta y el análisis.

**Nota**: Asegurarse de que las pilas estén suficientemente cargadas cuando se borran o se cargan los datos. Una carga insuficiente puede provocar la interrupción de las operaciones.

### **3.6 Configuraciones de sistema**

En la pantalla del menú principal, seleccionar "Setting" (configuraciones) y luego

presionar " OK" para acceder a la pantalla de ajuste de configuraciones, como se muestra en la Figura 3-22 y en la Figura 3-23.

09 / 08 / 2007

Time / date

Language

**Brightness** Beeper **Filter** mode  $14:55$ 

a CM<sub>1</sub>

![](_page_56_Figure_12.jpeg)

Figura 3-22 Figura 3-21 Carga de datos Figura 3-23

### **3.6.1 Ajuste de Fecha/Hora**

1. En la pantalla de ajuste de configuraciones, seleccionar "Time/date" (Hora/

fecha) con las teclas de navegación y luego presionar " OK" para acceder a la pantalla de ajuste de la hora y fecha (formato fecha: dd/mm/aaaa), como se muestra en la Figura 3-24.

2. Utilizar las teclas de navegación para ajustar los valores y presionar "OK" para evidenciar el cursor en negro y ajustar otro valor.

3. Una vez finalizado, presionar " OK" para guardar las configuraciones y volver al nivel superior del menú.

![](_page_56_Figure_19.jpeg)

**ESPAÑOL** 

![](_page_56_Figure_20.jpeg)

![](_page_56_Picture_221.jpeg)

![](_page_56_Figure_22.jpeg)

![](_page_56_Figure_23.jpeg)

![](_page_56_Picture_24.jpeg)

![](_page_56_Picture_26.jpeg)

Figura 3-24 ajuste de Fecha/Hora

## **ESPAÑOL**

### **3.6.2 Selección de Idioma**

1. En la pantalla de ajuste de configuraciones, seleccionar "Language" (idioma) para acceder a la pantalla de selección de idioma como se muestra en la Figura 3-25. 2. Presionar las teclas de navegación para seleccionar el idioma entre Chino e Inglés.

3. Presionar " OK" para guardar la configuración y volver al nivel superior del menú.

### **3.6.3 Ajuste de Luminosidad**

1. En la pantalla de ajuste de configuraciones, seleccionar "Brightness" (luminosidad) para acceder a la pantalla de ajuste de luminosidad como se muestra en la Figura 3-26.

2. Ajustar la luminosidad con las teclas de navegación; están presentes 7 niveles de ajuste.

3. Presionar " OK" para guardar la configuración y volver al nivel superior del menú.

### **3.6.4 Ajuste de señal acústica**

1. En la pantalla de ajuste de configuraciones, seleccionar "Beeper" (señal acústica) para acceder al menú como se muestra en la Figura 3-27.

2. Seleccionar "ON" o "OFF" con las teclas de navegación para encender o apagar el avisador sonoro, el ajuste predeterminado está en "ON" (encendido).

3. Presionar " OK" para guardar la configuración y volver al nivel superior del menú.

![](_page_57_Figure_12.jpeg)

![](_page_57_Figure_13.jpeg)

![](_page_57_Figure_14.jpeg)

Figura 3-26 Ajuste de Luminosidad

Figura 3-25 Selección de idioma

Setting

Setting

Language

Brightness

简体中文 EngLish

Figura 3-27 Ajuste de señal acústica Figura 3-28 Ajuste de modalidad de

medición

Figura 3-30 Restablecimiento de configuraciones

### **3.6.5 Ajuste de modalidad de medición**

1. En la pantalla de ajuste de configuraciones, seleccionar "Measure mode" (modalidad de medición) para acceder a la pantalla de ajuste de medición como se muestra en la Figura 3-28.

2. Seleccionar la modalidad "Normal" (normal) o "Enhanced" (avanzada) con las teclas de navegación. El ajuste predeterminado es la modalidad "Normal". Modalidad normal: filtra las señales de interferencia en la forma de onda ECG. Modalidad avanzada: refleja mejor la fidelidad de la forma de onda ECG.

3. Presionar " OK" para guardar la configuración y volver al nivel superior del menú.

### **3.6.6 Restablecimiento de configuraciones**

1. En la pantalla de ajuste de configuraciones, seleccionar "Default setting" (restablecer configuraciones) para cargar las configuraciones predeterminadas, ver Figura 3-30.

2. Seleccionar "YES" o "NO" con las teclas de navegación, al elegir "YES" y presionando " OK" todos los parámetros se restablecerán a la configuraciones predeterminadas.

3. Presionar "<sup>"</sup> Return" para volver al nivel superior del menú.

### **3.6.7 Version Info**

En la pantalla de ajuste de configuraciones, seleccionar "Version"para acceder al menú información versión como se muestra en la Figura 3-31.

### **3.7 Ayuda**

En la pantalla del menú principal, seleccionar "Help", luego presionar "
OK" para acceder a la pantalla de ayuda. La función proporciona distintas ilustraciones de tipos de mediciones ECG que se pueden realizar. Hacer referencia a la Sección 3.2.1 para el detalle de los métodos de medición ECG.

![](_page_57_Picture_30.jpeg)

Œ

 $\overline{m}$ 

Figura 3-31 Información versión

### **4 Características técnicas**

### **4.1 Medición ECG**

Número de canales: Señal ECG individual. Electrodos: 3 electrodos recubiertos de metal o uso de tres electrodos adhesivos para ECG mediante conexión con cable con derivación. Modalidad de medición: la señal ECG se puede captar seleccionando la siguiente derivación: Derivación I (entre la mano derecha y la izquierda); Derivación tórax (entre la mano derecha y el tórax); Derivación II (entre la mano derecha y la pierna izquierda). Ancho de banda ECG: 1Hz~40Hz Nivel ruido interno: ≤ 30μVp-p Rango medición frecuencia cardíaca: 30bpm~240bpm Precisión medición frecuencia cardíaca: ±2bpm o ±2% si es superior Escala de visualización: 5.0mm/mV±10% Razón de rechazo al modo común (CMRR): ≥ 60dB Velocidad amplitud onda: 20mm/s±10% Corriente de entrada loop: ≤ 0.1μA Impedancia de entrada: ≥ 5 MO

**ESPAÑOL** 

**®GIM** 

### **4.2 Alimentación**

Alimentación: 2 ×AAA pilas alcalinas Voltaje eléctrico: 2.7VDC~3.3VDC Máxima corriente media de funcionamiento: ≤ 50mA Apagado automático: 35s±5s (cuando está desactivado) Indicador de nivel de pila descargada: 2.5VDC±0.2VDC

### **4.3 Clasificación**

Tipo de protección de descargas eléctricas: dispositivo de alimentación interna Grado de protección de descargas eléctricas: parte aplicada de tipo B Grado de protección contra la entrada dañina de líquidos: El equipamiento básico no prevé la protección contra la entrada de líquidos. Compatibilidad electromagnética: Grupo I, Clase B

### **4.4 Pantalla**

Tipo LCD: LCD de color Área pantalla: 57.6mm × 40mm

### **4.5 Memoria de datos**

En la memoria interna se pueden guardar hasta 10 horas de registros; Los datos memorizados se pueden cargar en un ordenador con el cable de datos proporcionado por el fabricante.

### **4.6 Dimensiones totales y peso**

Dimensiones: (L) 125× (P) 70 × (H) 21.5 mm Peso: 106g (pilas excluidas)

### **5 Accesorios**

Dos pilas (AAA) Estuche Manual de uso Cable datos (opcional) Cable con derivación ECG (opcional) **Nota**: los accesorios están sujetos a cambios. Para el detalle y la cantidad de los artículos , véase la Lista de Empaque.

### **6 Mantenimiento y asistencia**

### **6.1 Mantenimiento**

Cuando aparece el icono de pila descargada, sustituir las pilas. Se recomienda limpiar el electrodo metálico con alcohol desnaturalizado cuando la señal de medición es demasiado débil. Limpiar la superficie de la unidad con un paño limpio o dejarla secar al aire.

Quitar las pilas si no se utiliza la unidad durante un tiempo prolongado.

### **Conservación y transporte**

Temperatura ambiente: de -20ºC a 60ºC Índice de humedad: 10%~ 95% Presión atmosférica: 50KPa~107.4KPa

### GIMA **ESPAÑOL**

![](_page_59_Picture_1.jpeg)

*Este aparato se debe transportar por tierra (en carretera o ferrocarril) o por aire según las condiciones del contrato. Evitar golpes y caídas y proteger el aparato de la luz del sol y de la lluvia. Mantener lejos de sustancias corrosivas, explosivas, temperaturas altas/bajas y humedad. No utilizar el aparato en presencia de humedad o vapor. NO utilizar inmediatamente el aparato cuando se acaba de desplazarlo de un ambiente frío a un ambiente caliente y húmedo. NO presionar el botón en el panel de mandos con materiales cortantes. NO sumergir en líquidos. NO pulverizar ningún líquido directamente sobre el aparato.*

*La duración de este aparato es de 5 años. Para garantizar su duración, prestar atención al mantenimiento.*

### **6.2 Instrucciones de limpieza y desinfección**

Limpiar la superficie de los sensores con una gaza suave y una solución al 75% de alcohol isopropílico, para una desinfección de bajo nivel usar una solución 1:10 de lejía. Sucesivamente limpiar la superficie con un paño húmedo y secar con un trapo.

![](_page_59_Picture_6.jpeg)

*Atención: No esterilizar el producto en autoclave o con óxido de etileno.*

### **7 Solución de problemas**

Problema: El aparato no se enciende.

![](_page_59_Picture_215.jpeg)

Problema: El aparato no puede medir el latido cardíaco

![](_page_59_Picture_216.jpeg)

Problema: Variación de ondas ECG o ondas sensiblemente irrelevantes

![](_page_59_Picture_217.jpeg)

### **8 Mensaje de error y soluciones**

![](_page_59_Picture_218.jpeg)

### **9 Legenda simboli**

Símbolo Descripción

Frecuencia Cardíaca (Unidad: latido por minuto)

![](_page_60_Picture_4.jpeg)

Modalidad de medición: avanzada

![](_page_60_Picture_6.jpeg)

Indicador pila

![](_page_60_Picture_8.jpeg)

Indicador memoria llena

![](_page_60_Picture_10.jpeg)

ℂ

Botón return/Envío

Botón de encendido

Tipo B

![](_page_60_Picture_14.jpeg)

Toma cable derivación

![](_page_60_Picture_16.jpeg)

Atención – Consultar el manual de uso

![](_page_60_Picture_18.jpeg)

![](_page_60_Picture_19.jpeg)

Teclas de navegación

![](_page_60_Picture_21.jpeg)

Número de serie

Puerta interfaz datos

![](_page_60_Picture_23.jpeg)

Interfaz datos

Nota: Los símbolos " $\blacklozenge$ ", " $\Box$ , ", " $\Box$ " e "
" aparecen en la pantalla, los demás en el panel de control.

![](_page_60_Picture_26.jpeg)

*Eliminación: El producto no ha de ser eliminado junto a otros residuos domésticos. Los usuarios tienen que ocuparse de la eliminación de los aparatos por desguazar llevándolas al lugar de recogida indicado por el reciclaje de los equipos eléctricos y electrónicos.*

**ESPAÑOL** 

**MGIM** 

*Para más información sobre los lugares de recogida, contactar el propio ayuntamiento de residencia, el servicio de eliminación de residuos local o la tienda en la que se compró el producto. En caso de eliminación equivocada podrían ser aplicadas multas, en base a las leyes nacionales.*

### **CONDICIONES DE GARANTÍA GIMA**

Enhorabuena por haber comprado un producto nuestro.

Este producto cumple con elevadas normas cualitativas, tanto en el material como en la fabricación. La garantía es válida por un plazo de 12 meses a partir de la fecha de suministro GIMA. Durante el periodo de vigencia de la garantía se procederá a la reparación y/o sustitución gratuita de todas las partes defectuosas por causas de fabricación bien comprobadas, con exclusión de los gastos de mano de obra o eventuales viajes, transportes y embalajes.

Están excluidos de la garantía todos los componentes sujetos a desgaste.

La sustitución o reparación efectuada durante el periodo de garantía no tienen el efecto de prolongar la duración de la garantía. La garantía no es válida en caso de: reparación efectuada por personal no autorizado o con piezas de recambio no originales, averías o vicios causados por negligencia, golpes o uso impropio. GIMA no responde de

## **ESPAÑOL**

malfuncionamientos en aparatos electrónicos o software derivados de agentes externos como: oscilaciones de tensión, campos electromagnéticos, interferencias radio, etc.

La garantía decae si no se respeta lo indicado arriba y si el número de matrícula (si está presente) se ha quitado, borrado o cambiado.

Los productos considerados defectuosos tienen que devolverse solo al revendedor al que se le compró. Los envíos realizados directamente a GIMA serán rechazados.

### **Apéndice**

### **Conocimiento general de ECG**

**Ritmo sinusal normal**: En condiciones sinusales, el nudo SA regula el ritmo cardíaco normalizando el latido. El latido cardíaco varía entre 60 y 100 por minuto y el ritmo es regular. La onda P es normal y cada una es seguida por una onda QRS. Intervalo P-R: 0.12~0.20s; onda QRS: 0.06~0.10s; Ninguna actividad ectópica ECG.

**Síntoma**: Ritmo sinusal, latido cardíaco: 60~100bpm

**Indicación**: Normal

![](_page_61_Figure_9.jpeg)

Figura 1 Onda ECG Normal

### **Distintas ondas ECG anómalas**

1) **Taquicardia**: El latido cardíaco acelera. La taquicardia está determinada por el ritmo cardíaco, si la media de los latidos cardíacos supera los 100 por minuto se considera Taquicardia. La indicación resultante "Suspected fast beat = Sospecha de latido acelerado" en este aparato puede significar taquicardia. **Síntoma**: latido>100bpm

**Indicación**: Puede ocurrir en personas normales que presentan las siguientes condiciones fisiológicas: cólera, agotamiento, tabaco, exceso de alcohol, consumo excesivo de café o té, etc.

**Patologías**: anemia, hipertiroidismo, hipoxia, miocarditis, hipopotasemia, fiebre, gripe además de algunos fármacos (como atropina, epinefrina, etc.).

**Consejo**: En el caso en que la causa sea una patología, acudir al hospital.

![](_page_61_Figure_16.jpeg)

Figura 2 Taquicardia

2) **Bradicardia**: El latido se vuelve más lento. Está determinada por el ritmo cardíaco que, si con una media inferior a 60 latidos por minuto, se considera Bradicardia. La indicación resultante "Suspected slow beat = Sospecha de latido lento" en este aparato puede significar Bradicardia.

**Síntoma**: latido cardíaco<60bpm

**Indicación**: Ocurre cuando una persona sana se duerme y puede ocurrir en atletas (o quienes practican frecuentes actividades deportivas), ancianos, o en caso de excitación vagal.

**Patología**: Disfunción del nodo sinusal, isquemia cardíaca, cardiomiopatía, hipertensión intracraneal, mayor hipopotasemia, baja temperatura, periodo de convalecencia después de infección aguda o tras el uso de medicamentos como digital.

**Consejo**: En presencia de patología, consultar un medico.

**ESPAÑOL** 

![](_page_62_Figure_1.jpeg)

Figuras 3 Bradicardia

3) **Latido prematuro**: Con un latido normal aparece una onda QRS prematuramente y es seguida por una pausa. La indicación "Suspected occasional short beat interval = Sospecha de intervalo breve latido ocasional" en el aparato puede indicar un latido prematuro. ¿Qué es un latido prematuro? Es una contracción prematura. El latido cardíaco normal es siempre regular y cada intervalo entre los latidos es igualmente simétrico; el latido prematuro se sale de este esquema general, el corazón late prematuramente y los latidos son seguidos por largos intervalos; el fenómeno de un latido prematuro entre dos latidos cardíacos se denomina introducción latido prematuro. La indicación "early beat = latido precoz" puede indicar latido prematuro. En función de la distinta posición original, se puede dividir en: Contracción Atrial Prematura, Contracción Nodal Prematura y Contracción Ventricular Prematura (PVC), que debe ser controlada por especialistas.

**Síntoma**: El latido cardíaco presenta arritmia, estamos en presencia de un fenómeno en el cual el corazón late y, de repente, se detiene por un instante. Algunas personas presentan palpitaciones, otra no presentan síntomas.

**Indicación**: En algunos casos el latido prematuro puede ocurrir incluso en personas sanas, sin ningún síntoma o bien con palpitaciones. Puede ser provocado por el cansancio, ansia, insomnio, exceso de tabaco abuso de alcohol, consumo excesivo de café o té, etc. Se puede curar sin recurrir a fármacos. Sin embargo si se presenta de forma frecuente y continua, o multifocal, podría indicar una enfermedad cardiovascular y será necesario consultar un medico lo antes posible.

**Consejo**: Un especialista debe confirmar la efectiva presencia de un latido prematuro, luego es necesario memorizar la imagen y, en el momento de la consulta del medico, enseñársela para que pueda determinar de qué se trata (Contracción Atrial Prematura, Contracción Nodal Prematura, Contracción Ventricular Prematura o latido prematuro multifocal) y recomendar la terapia.

**Síntomas paciente**: el latido cardíaco normal es seguido por un latido prematuro.

![](_page_62_Figure_8.jpeg)

Figura 4 Latido prematuro

4) **Bigeminismo**: Es un tipo de PVC (contracción ventricular prematura) en la cual el latido normal es seguido por uno prematuro.

**Indicación**: PVC ocurre de forma frecuente. **Consejo**: Consultar un medico.

![](_page_62_Figure_12.jpeg)

Figura 5 Bigeminismo

### **GIMA ESPAÑOL**

5) **Trigeminismo**: Es un tipo de PVC en la cual dos latidos normales son seguidos por un latido prematuro. **Indicación**: PVC ocurre de forma frecuente. **Consejo**: Consultar un medico.

![](_page_63_Figure_2.jpeg)

Figura 6 Trigeminismo

La indicación "Suspected irregular beat interval = Sospecha de intervalo latidos irregular" en este aparato puede señalar Bigeminismo o Trigeminismo.

### 6) **Ciclo corto de taquicardia**: PVC ocurre de forma continua más de tres veces.

**Síntomas paciente**: PVC ocurre de forma continua más de tres veces. El latido cardíaco es rápido y regular, pero inicia y se detiene de repente.

![](_page_63_Figure_7.jpeg)

Figura 7 Taquicardia

En función de la distinta posición activa original, puede ser: Ciclo Corto, Ciclo corto SVE (consultar un especialista para determinar el tipo).

**Ciclo corto**: Es provocada por Contracción Atrial Prematura o Latido Prematuro Nodal, frecuencia>180bpm.

**Indicación**: Generalmente es frecuente en pacientes sanos, provoca respiración profunda, taquipnea, cambios de posición, deglución, cólera, etc. Ocurre también en caso de enfermedades cardíacas como el Síndrome de Wolff - Parkinson-White, enfermedades cardíacas reumáticas, enfermedades coronarias, Cardiomiopatía, enfermedades cardíacas congénitas, reacciones a medicamentos (toxicosis digitalis), etc.

**Consejo**: Si ocurre de forma frecuente, consultar un medico lo antes posible.

**Taquicardia ventricular**: Es provocada por Contracción Ventricular Prematura, Latido Cardíaco >140bpm.

**Indicación**: Generalmente ocurre en pacientes con enfermedades cardíacas, puede causar fibrilación ventricular si es grave, luego el paciente debe inmediatamente consultar un medico.

**Consejo**: Un especialista debe confirmar la presencia del ciclo corto, luego es necesario memorizar la imagen y enseñársela al medico como referencia durante la consulta.